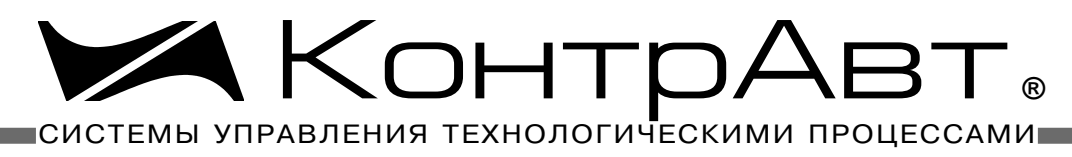

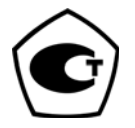

[Прибор зарегистрирован в Госреестре средств измерений под № 52275-12](http://www.contravt.ru/?id=2381) Свидетельство RU.C.32.011.A № 49353 от 27.12.2012

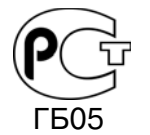

[Регуляторы имеют Разрешение Федеральной службы по экологическому,](http://www.contravt.ru/?id=2381) технологическому и атомному надзору № РРС 00-32521 от 18.12.2008

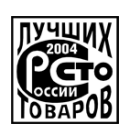

[Серебряный диплом программы "100 лучших товаров России" 2004 г.](http://contravt.ru/?id=2385)

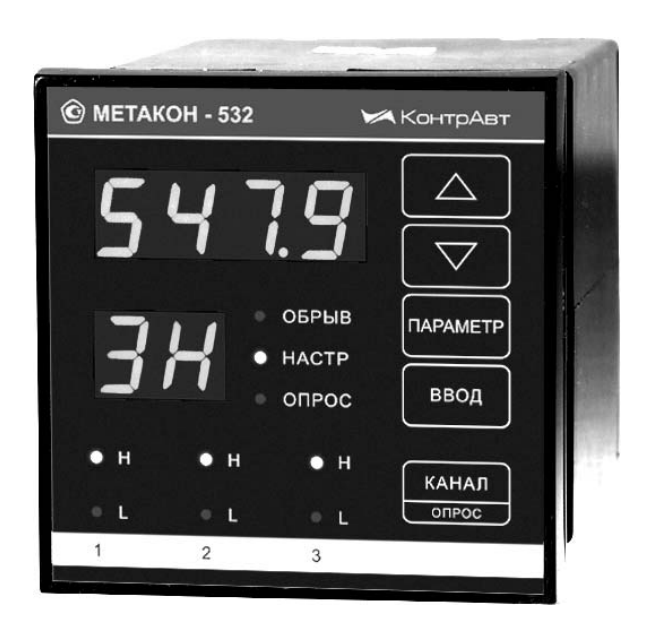

# РЕГУЛЯТОРЫ [МИКРОПРОЦЕССОРНЫЕ](http://contravt.ru/?id=6079) ИЗМЕРИТЕЛЬНЫЕ

# **[МЕТАКОН-5x2](http://www.contravt.ru/?id=2381)**

## **Руководство по эксплуатации ПИМФ.421243.058 РЭ** *Версия 2.1*

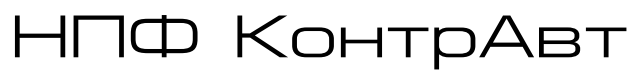

**Россия, 603107 Нижний Новгород, а/я 21 тел./факс: (831) 260-03-08 (многоканальный), 466-16-04, 466-16-94 e-mail: sales@сontravt.nnov.ru [www.сontravt.ru](http://contravt.ru)**

## **Содержание**

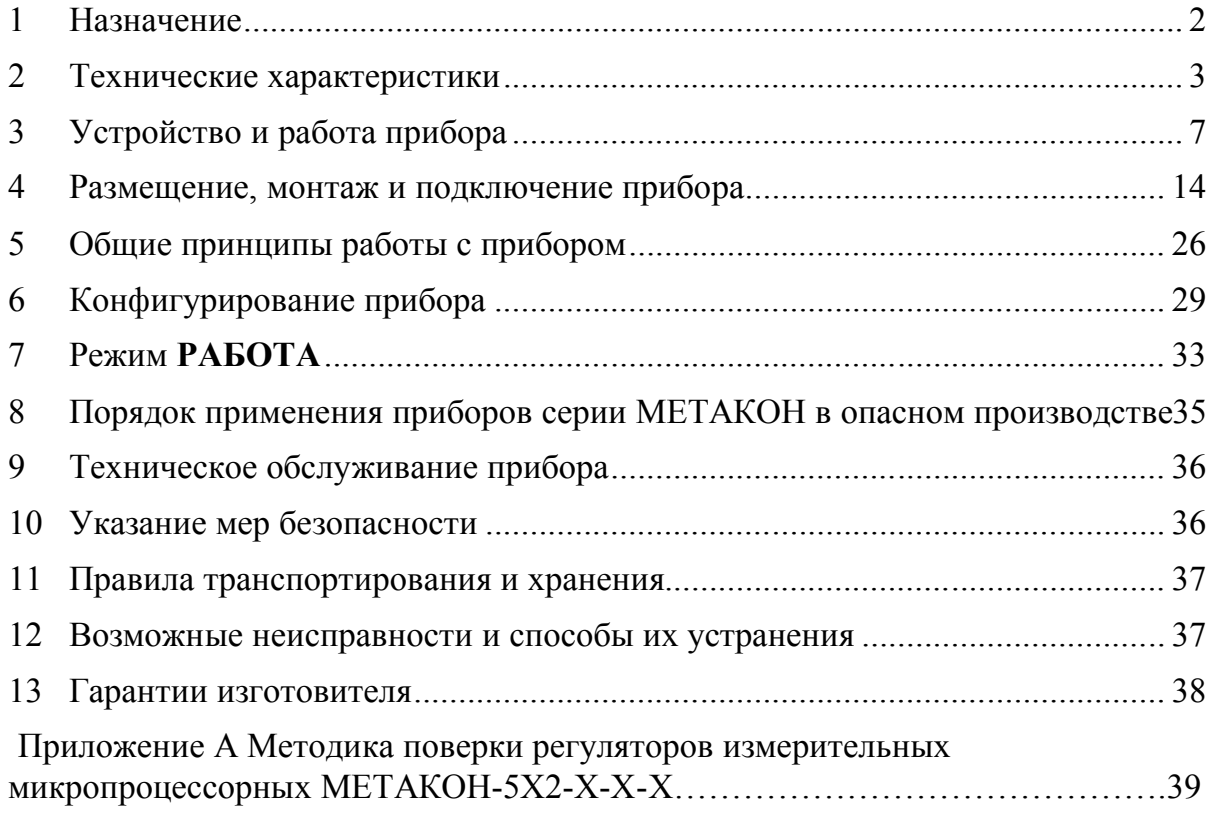

Настоящее **Руководство по эксплуатации** предназначено для ознакомления обслуживающего персонала с устройством, принципом действия, конструкцией, эксплуатацией, техническим обслуживанием и поверкой регуляторов микропроцессорных измерительных серии **[МЕТАКОН-](http://contravt.ru/?id=6804)5Х2-Х-Х-Х**.

Система обозначений:

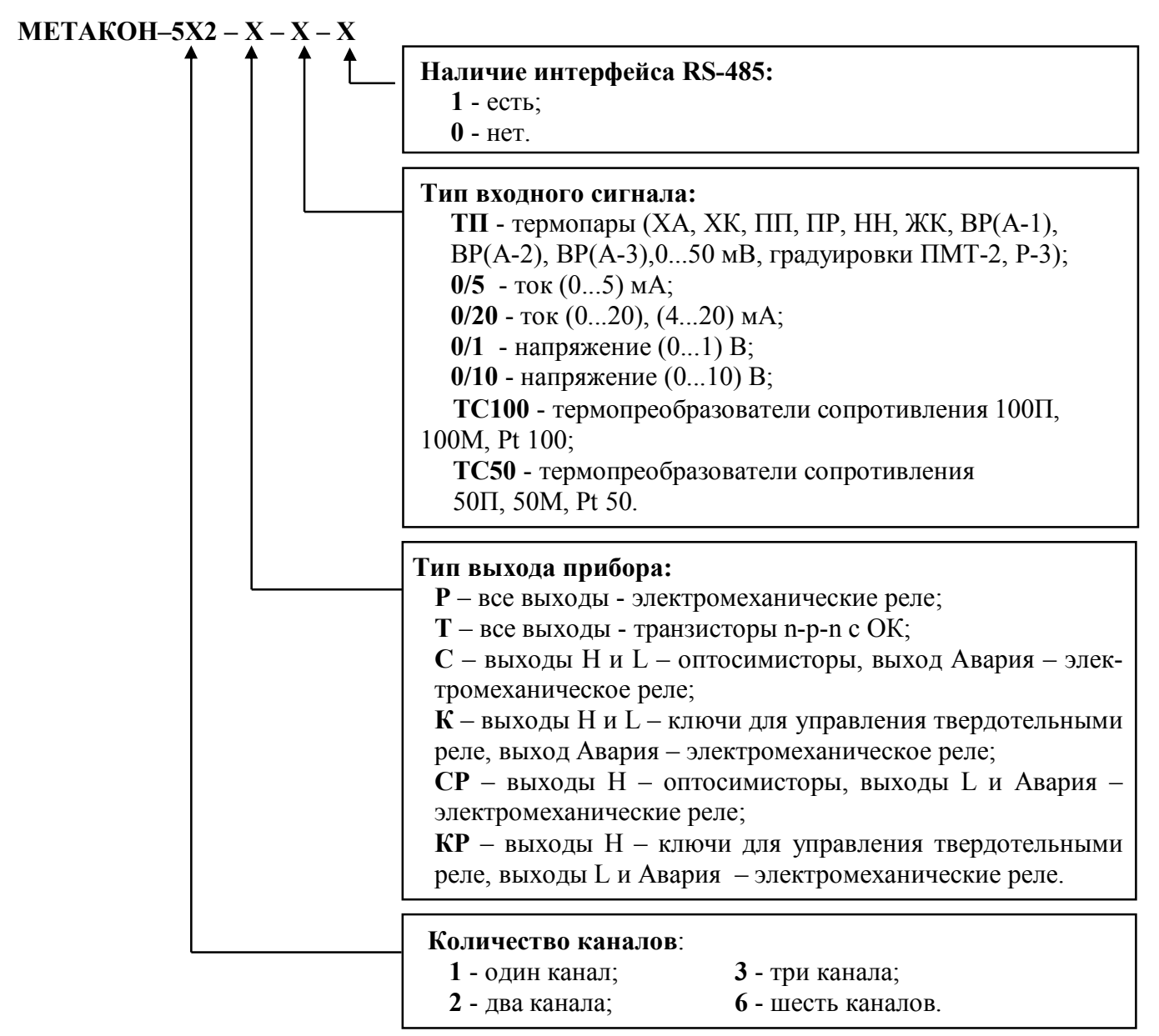

Применяемые обозначения:

**ТП –** термопара;

**ТС –** термопреобразователь сопротивления;

**НСХ –** номинальная статическая характеристика.

**Внимание! Приборы мод. ТС не существуют в 6-ти канальном исполнении!** 

## **1 Назначение**

#### **1.1 Общие положения**

Приборы серии **[МЕТАКОН-5Х2-Х-Х-Х](http://contravt.ru/?id=6804)** предназначены для применения в качестве элемента измерения, управления и сигнализации в составе автоматизированных систем управления технологическими процессами. Приборы измеряют температуру с помощью первичных термопреобразователей, вырабатывают управляющие и информационные сигналы для других элементов АСУ ТП. Приборы устанавливаются в местах расположения контрольно-измерительной аппаратуры (КИП) и рассчитаны на щитовой монтаж в вертикальной плоскости.

Решаемые задачи:

- измерение и индикация технологических параметров;
- двухпозиционное, трехпозиционное регулирование технологических параметров;
- сигнализация о выходе технологических параметров за заданные пределы, сигнализация аварийных ситуаций в технологических установках;
- [работа в сети RS-485 в распределенных автоматизированных системах управления техно](http://contravt.ru/?id=7650)логическими процессами.

Области применения:

- пищевая, химическая, нефтехимическая промышленность;
- термическая обработка материалов, металлургия;
- производство полупроводниковых материалов, синтетических волокон, пластмасс, био- и медпрепаратов;
- лабораторные и научные исследования.

Выполняемые функции:

- измерение сигнала первичных датчиков, преобразование его в единицы технологического параметра в соответствии с НСХ датчика и индикация измеренного значения на дисплее;
- масштабирование входного сигнала, раздельное по каждому каналу, и отображение результата измерения в единицах физических величин (только для унифицированных входных сигналов);
- индикация результата измерения по выбранному каналу на 4-х разрядном индикаторе;
- возможность автоматического переключения индикации измеренного значения входного сигнала по каналам с фиксированным периодом;
- двух-, трехпозиционное регулирование и сигнализация, произвольный выбор функции в каждом канале;
- сигнализация аварийных ситуаций при работе прибора, в том числе диагностика обрывов линий подключения первичных датчиков;
- светодиодная индикация состояния дискретных выходных сигналов управления;
- задание параметров работы прибора при помощи кнопок на лицевой панели с контролем по цифровому дисплею;
- сохранение параметров прибора в энергонезависимой памяти при отключении напряжения питания;
- защита параметров прибора от несанкционированного воздействия путем ввода пароля.

Дополнительные функции приборов с интерфейсом RS-485 для (мод.**[МЕТАКОН-5Х2-Х-Х-1\)](http://contravt.ru/?id=6804)**:

- передача измеренных значений, а также значений параметров, характеризующих работу прибора, на внешние устройства управления и/или сбора данных по интерфейсу RS-485**,** в том числе на [Накопитель-архиватор Databox](http://contravt.ru/?id=8694);

- возможность изменения значений параметров, характеризующих работу прибора, внешними управляющими устройствами с использованием интерфейса RS-485.

### **2 Технические характеристики**

#### **2.1 Типы датчиков**

Допустимые типы термопреобразователей, а также возможные диапазоны измерения приведены в таблице 1. Тип применяемого преобразователя и диапазон измерения устанавливается отдельно для каждого канала. Схема подключения датчика **ТС** – четырехпроводная, сопротивление проводов подключения – не более 10 Ом.

Прибор рассчитан на работу с изолированными источниками входных сигналов. **Для многоканальных приборов модификации ТП не допускается использование неизолированных термопар (имеющих контакт с корпусом или экраном).**

#### **2.2 Входные сигналы**

Основная погрешность измерений

Предел допускаемой основной погрешности измерения сигналов в процентах от диапазона измерения составляет  $\pm 0.1$  %.

Пределы абсолютной допускаемой основной погрешности для каждого диапазона измерения и типа датчика приведены в таблице 1.

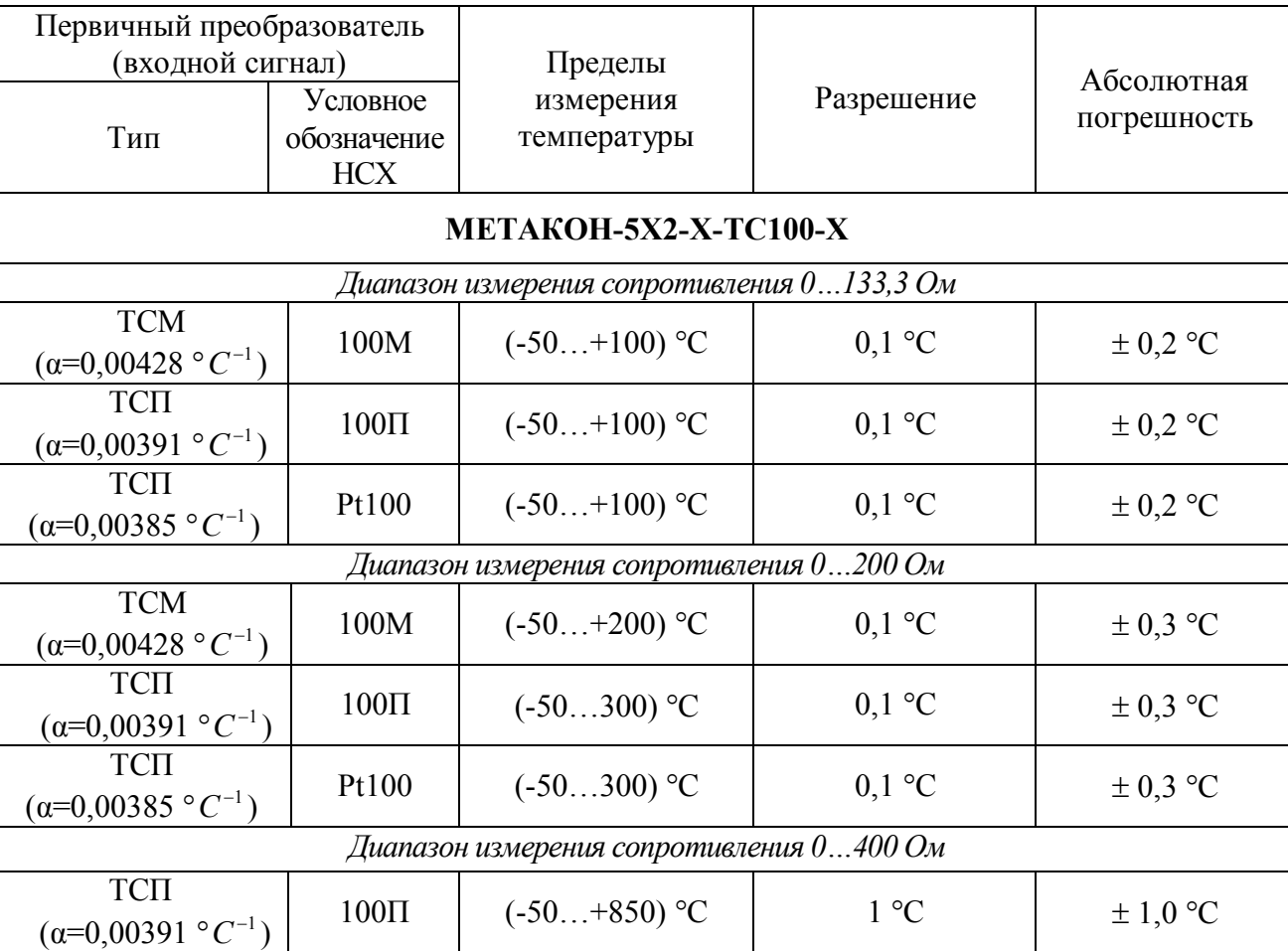

Таблица 1 – Типы датчиков, диапазоны измерений и погрешности измерений

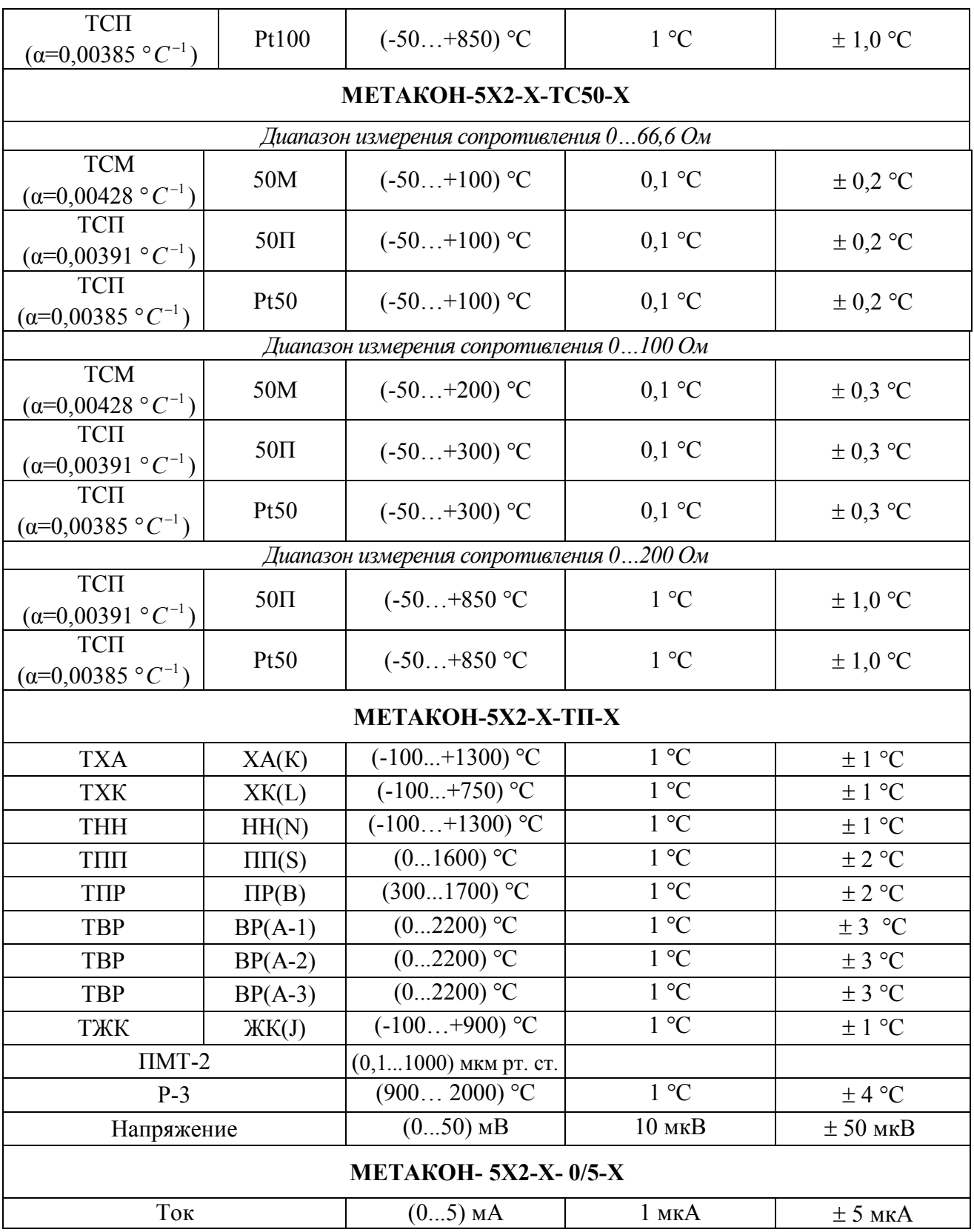

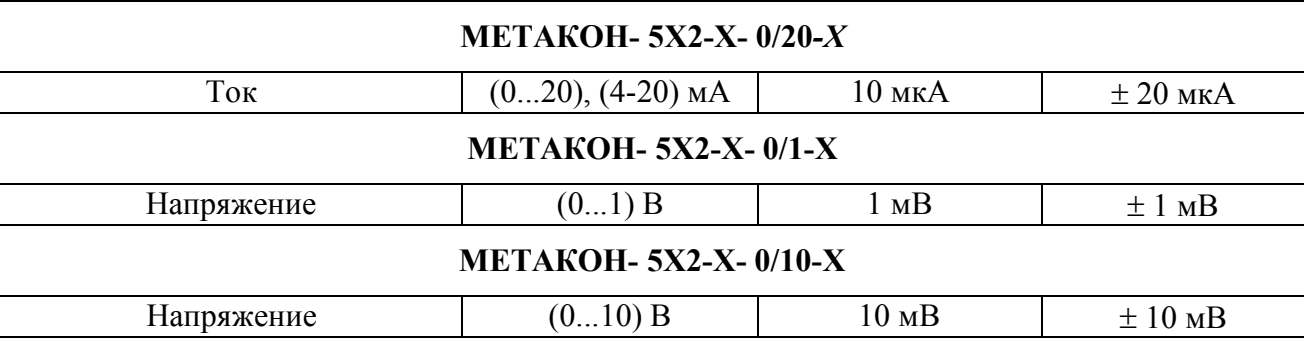

Дополнительная погрешность

Предел допускаемой дополнительной погрешности, вызванной изменением температуры окружающего воздуха от нормальной  $(23 \pm 5)$  °С до любой температуры в пределах рабочих температур на каждые 10 °С изменения температуры не превышает 0,5 предела допускаемой основной погрешности.

Предел допускаемой дополнительной погрешности, вызванной изменением температуры "холодных" спаев ТЭП во всем диапазоне рабочих температур, не превышает  $\pm 1$  °C (мод. ME-**ТАКОН-5х2-Х-ТП-Х**).

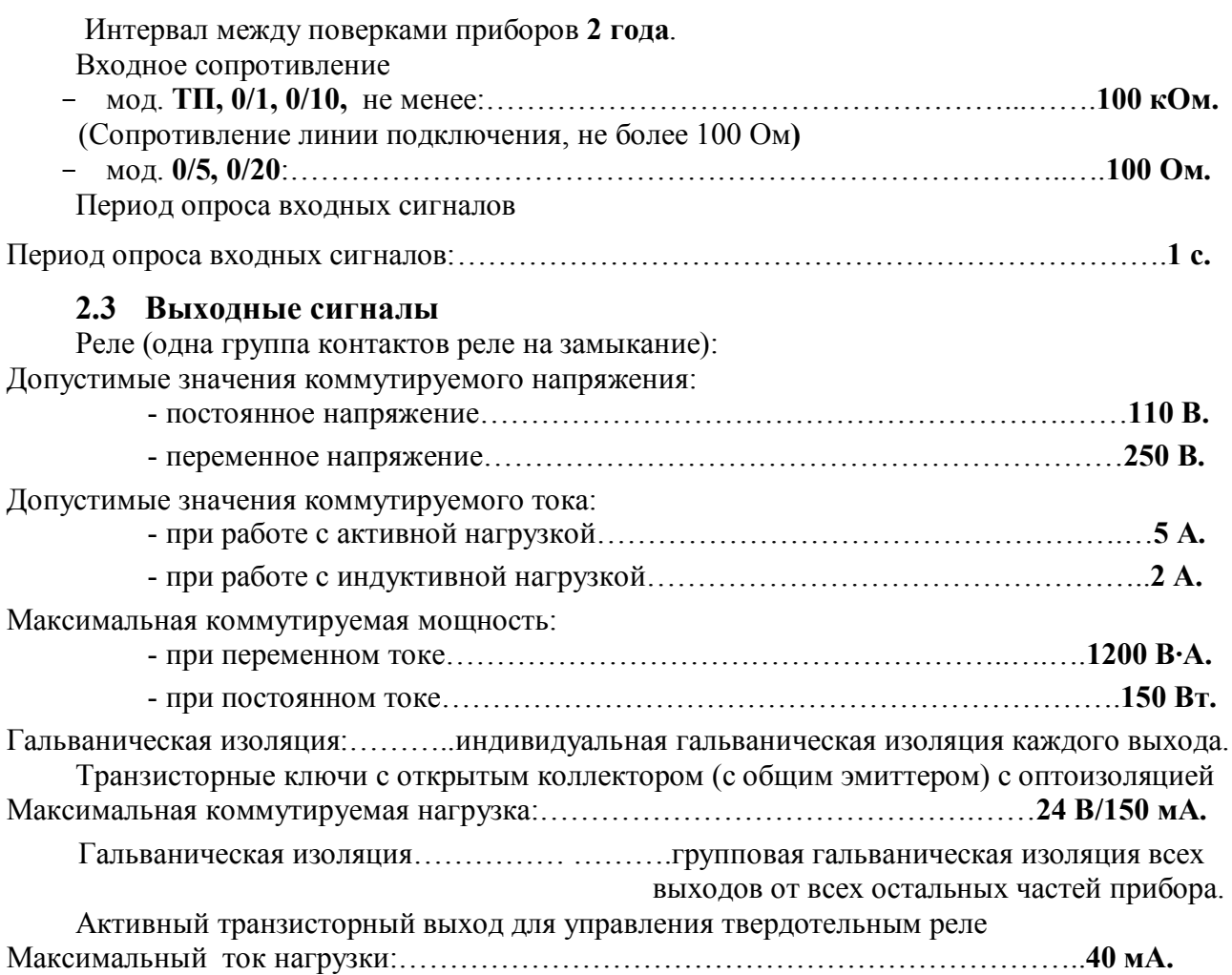

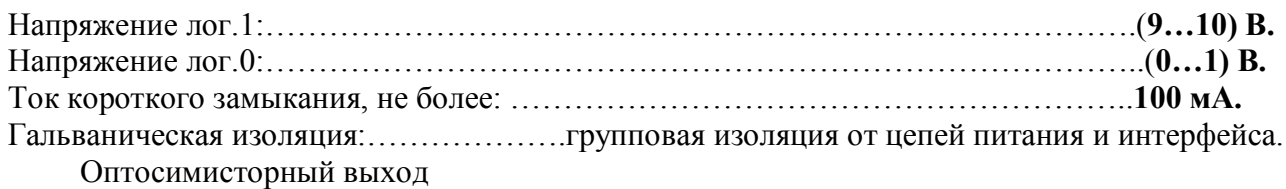

Импульсный ток через симистор (длительность 100 мкс):…………………………………..**1 А.** Максимальное напряжение на симисторе:……………………………………………...….**500 В.** Критическая скорость нарастания напряжения в закрытом состоянии, не менее….**600 В/мкс.** Гальваническая изоляция:…………..индивидуальная гальваническая изоляция каждого выхода. **Внимание! Оптосимисторный выход НЕ ПРЕДНАЗНАЧЕН для подключения непосредственно нагрузки. Он служит ТОЛЬКО для управления тиристорами или симисторами.** 

#### **2.4 Характеристики интерфейса**

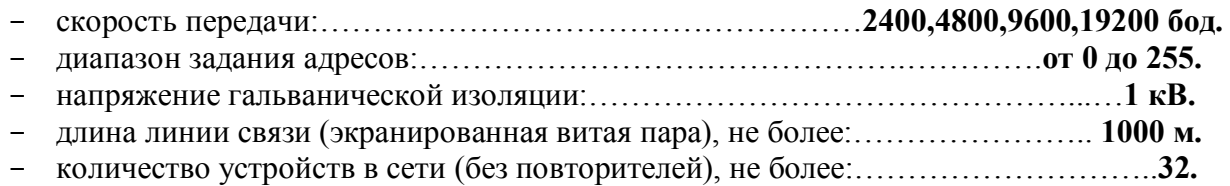

## **2.5 Сохранение параметров**

При отключенном питании все установленные параметры сохраняются в энергонезависимой памяти, которая не требует применения дополнительных элементов питания.

#### **2.6 Характеристики питания**

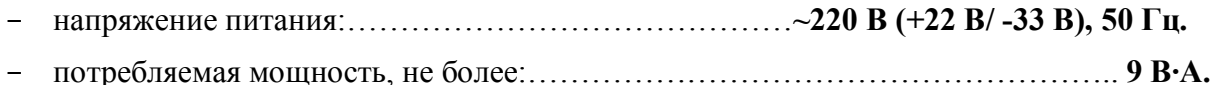

#### **2.7 Массогабаритные характеристики**

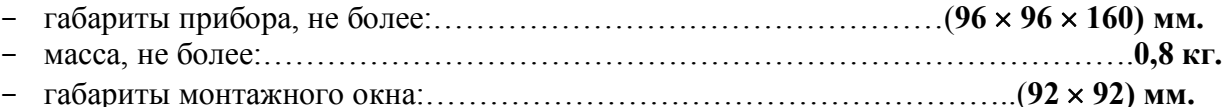

#### **2.8 Условия эксплуатации**

- закрытые взрывобезопасные помещения без агрессивных паров и газов;
- температура окружающего воздуха:………………………………………**от 0 до 50 °С.**
- верхний предел относительной влажности и более низких температурах без конденсации влаги:………………………………………………………….….**80 %** при **35 °С.**
- атмосферное давление:………………………………………………**от 86 до 106,7 кПа.**

#### **2.9 Показатели надежности**

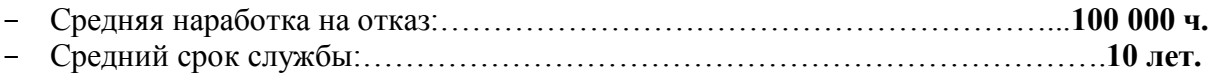

## **3 Устройство и работа прибора**

## **3.1 Функциональная схема прибора**

Функциональные схемы приборов по модификациям

Функциональные схемы всех модификаций приборов **МЕТАКОН-5Х2**, кроме **МЕТАКОН-[562-Р-X-X, МЕТАКОН-562-Сх-X-X, МЕТАКОН-562-Кх-X-X](http://contravt.ru/?id=6804)**, приведены на рисунке 1:

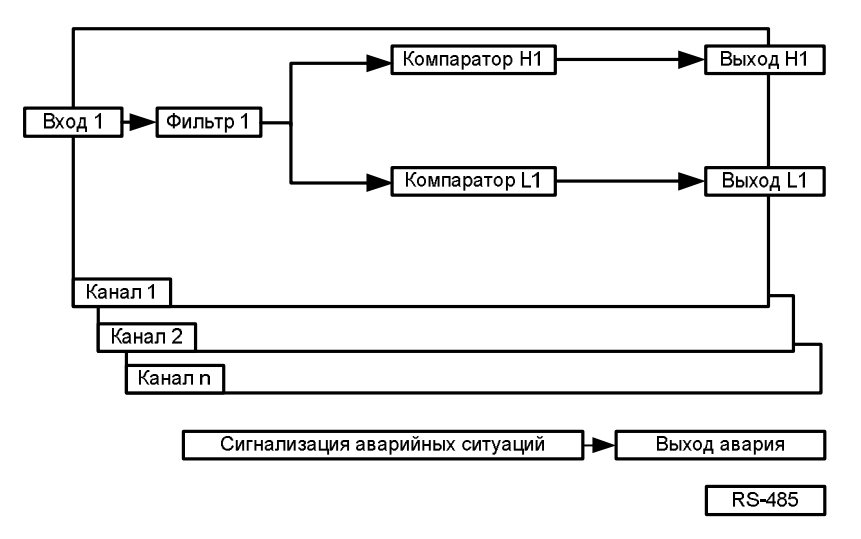

Рисунок 1 - Функциональная схема всех модификаций приборов, кроме **мод.** МЕТАКОН-562-Р-X-X, МЕТАКОН-562-Сх-X-X, МЕТАКОН-562-Кх-X-X

[Функциональная схема модификаций](http://contravt.ru/?id=6804) **МЕТАКОН-562-Р-X-X, МЕТАКОН-562-Сх-X-X, МЕ-ТАКОН-562-Кх-X-X**, приведена на рисунке 2:

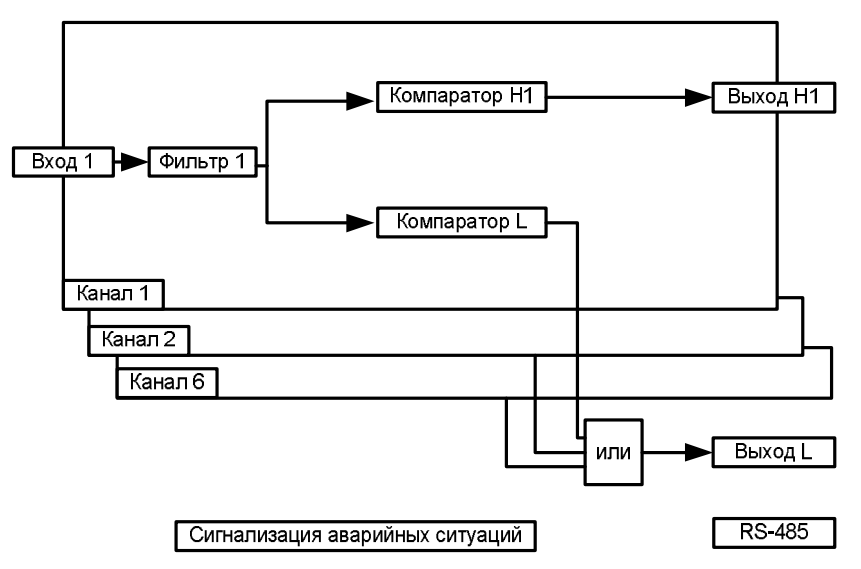

Рисунок 2 - Функциональная схема для приборов мод.МЕТАКОН-562-Р-X-X, МЕТАКОН-562-Сх-X-X, МЕТАКОН-562-Кх-X-X

## **Внимание! Выход «Авария» в модификациях МЕТАКОН-562-Р-X-X, МЕТАКОН-562-Сх-X-X, МЕТАКОН-562-Кх-X-X,отсутствует!**

Прибор, в зависимости от модификации, может содержать до 6 независимых идентичных каналов. Каждый канал включает в себя:

- один измерительный **ВХОД**;
- два индивидуально настраиваемых компаратора **H** и **L**.

Каждый компаратор, выполняет сравнение измеренного значения канала с заданными величинами (уставками). Результат сравнения, т.е. состояние компаратора, определяется функцией компаратора (см.п.3.6). Параметры работы и функции компараторов задаются независимо для каждого канала.

Во всех модификациях приборов, **кроме МЕТАКОН–562–Х-Х** имеется аварийный выход, сигнализирующий об аварийных ситуациях, возникших в процессе работы прибора. В модификациях приборов **МЕТАКОН–562–Х–Х** (кроме **МЕТАКОН–562–Т–Х**) выходы всех компараторов **L** объединены по схеме «логическое ИЛИ». Выход схемы «логическое ИЛИ» подключен к **ВЫХОД**у **L** (см. схему на рисунке 2).

Приборы могут поддерживать интерфейс RS-485, гальванически изолированный от других частей прибора.

#### **3.2 Внутреннее устройство прибора**

Прибор содержит следующие аппаратные устройства:

- устройство ввода информации (многоканальный аналого-цифровой преобразователь с коммутатором каналов, датчик температуры «холодных спаев» термопары (для мод. **ТП**);
- управляющее устройство (микроконтроллер, ПЗУ с программой, энергонезависимое запоминающее устройство, в котором сохраняются параметры регулятора при отключенном напряжении питания);
- блок выходов;
- пульт управления с индикаторами режимов работы регулятора и состояния выходных сигналов;
- формирователь сигналов интерфейса RS-485 для (**мод. МЕТАКОН-5Х2-Х-Х-1**);
- блок питания.

Входы прибора предназначены для измерения входных сигналов датчиков. Входы последовательно и циклически опрашиваются коммутатором. Полный период опроса всех каналов - 1 с. Измеряемое значение входного сигнала преобразуется аналого-цифровым преобразователем в цифровой код, поступающий на микроконтроллер. Микроконтроллер, работая по заданной программе, управляет состоянием выходов, обменом информацией по интерфейсу, и т.д.

#### **3.3 Конструкция прибора**

Все элементы прибора расположены на трех печатных платах. Корпус рассчитан на щитовой утопленный монтаж на вертикальной плоскости. На передней панели прибора размещены органы индикации и управления, на задней размещены клеммные соединители для подключения внешних связей.

#### **3.4 Параметры функционирования прибора**

Функциональные схемы приборов, представленные на рисунках 1 и 2, реализованы программно. Настройка работы функциональных блоков прибора выполняется путем задания параметров. Пользователь управляет работой прибора, изменяя значения параметров.

Параметры подразделяются на оперативные и конфигурационные. Конфигурационные параметры задаются при проведении пуско-наладочных работ в режиме **КОНФИГУРИРОВА-НИЕ**. Эти параметры выбираются с учетом конкретных особенностей применения прибора. Оперативные параметры задаются оператором в режиме **РАБОТА**.

#### **3.5 Обработка измеренного значения**

Цифровая фильтрация сигнала

В условиях производства сигнал первичного датчика подвергается воздействию различного рода помех. Для ослабления влияния помех в приборе предусмотрена низкочастотная цифровая фильтрация результатов измерения. Цифровая фильтрация сглаживает высокочастотные колебания результата измерения, тем самым, увеличивая помехозащищенность прибора. Вместе с тем, цифровая фильтрация увеличивает инерционность измерения, и как следствие, инерционность регулирования. На рисунке 3 приведены результаты измерения при скачкообразном изменении технологического параметра в отсутствии цифрового фильтра и при его наличии.

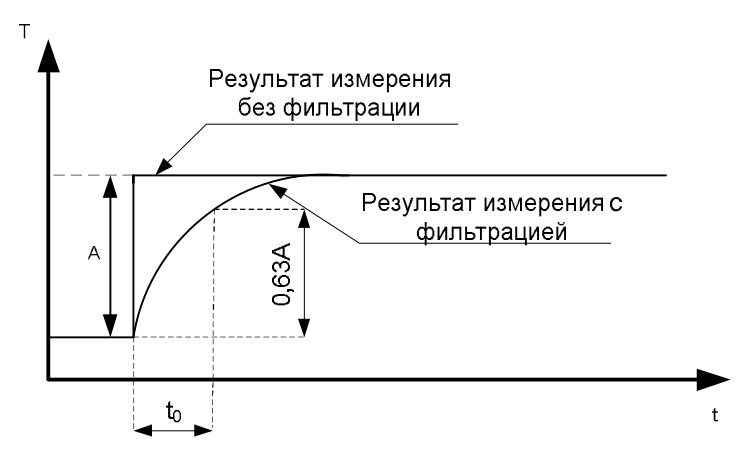

Рисунок 3 – Отклики тракта измерения на скачкообразное изменение технологического параметра в отсутствии цифрового фильтра и при его наличии

де: **А** – изменение технологического параметра;

**t<sup>0</sup>** – постоянная времени цифрового фильтра (время за которое полученное значение достигает 63% от установившегося значения);

Инерционность тракта измерения определяется постоянной времени цифрового фильтра. Его конкретное значение **t0** выбирается пользователем, исходя из априорных сведений об инерционности объекта регулирования.

Преобразование измеренного значения в единицы технологического параметра

#### *Преобразование сигналов в модификациях ТП, ТС*

Сигналы термопреобразователей преобразуются в соответствии с НСХ в значение измеренной температуры **Тизм**. Значение измеренной температуры отображается на измерительном индикаторе. Тип применяемого первичного датчика устанавливается раздельно для каждого канала в режиме **КОНФИГУРИРОВАНИЕ**, код параметра: **In.** 

В модификации **ТП** температура "холодного" спая измеряется с помощью датчика температуры, расположенного на клеммных соединителях, и в результат измерения термо-ЭДС вносится соответствующая поправка. Если в качестве входных датчиков выбраны датчики **ПМТ2** и **Р3,** то компенсация холодного спая не проводится.

#### *Преобразование сигналов в модификациях 0/5, 0/20, 0/1, 0/10*

В модификациях приборов **0/5, 0/20, 0/1, 0/10** (а также в **ТП**, если выбран тип входного сигнала 0-50 мВ) входной сигнал **Х** преобразуется в значение **L**, отображаемое на индикаторе, по линейному закону (1):

$$
L=L.b + (L.E - L.b) \times X / Xmax \qquad (1)
$$

где: **- X** - значение тока или напряжения на входе прибора;

 **- L** - показания прибора;

**- Xmax** - верхняя граница диапазона измерения прибора (5 мА, 20 мА, 1 В, 10 В, 50 мВ).

 **- L.b** - показания прибора, соответствующие нулевому значению входного сигнала;

 **- L.E** - показания прибора, соответствующие на верхней границе диапазона входного сигнала (5 мА, 20 мА, 1 В, 10 В, 50 мВ).

Параметры **L.b, L.E** и положение десятичной точки задаются в режиме **КОНФИГУРИРОВА-НИЕ** раздельно для каждого канала. Коды параметров: **L. b**, **L. E**, **.L.**

Задавая параметры **L.b, L.E,** пользователь имеет возможность отображать контролируемые физические параметры непосредственно в единицах их измерения.

Если датчик выдает сигналы (0…5) мА, (0…20) мА, (0…1) В, (0…10) В, (0…50) мВ, то **L.b –** это нижняя граница диапазона измерения датчика **Ymin**, **L.E –** верхняя **Ymax.**

**Пример:** Датчик давления преобразует давление в диапазоне от **Ymin =** 2 атм. до **Ymax =** 8 атм. в сигнал (0...20) мА. Тогда **L.b = 2 , L.E = 8.**

Если датчик выдает сигналы (4…20) мА, то **L.E** – по-прежнему верхняя граница диапазона измерения датчика **Ymax**, а расчет **L.b** имеет некоторые особенности:

$$
L.b = 5/4 \times Ymin - 1/4 \times Ymax.
$$
 (2)

**Пример:** Датчик давления преобразует давление в диапазоне от **Ymin =** 2 атм. до **Ymax =** 8 атм. в сигнал (4...20) мА. Тогда **L.b = 0,5 , L.E = 8**.

#### **3.6 Функции компараторов**

Компараторы **Н** и **L** (см. таблицу 2) реализуют функции регулирования и/или сигнализации. Работа компараторов программируется заданием их параметров. В качестве параметров компараторов выступают:

- функция компаратора **Н** (задается при конфигурировании);
- параметры **H** и **h** (относятся к компаратору **Н**, задаются при работе);
- функция компаратора **L** (задается при конфигурировании);
- параметры **L** и **l** (относятся к компаратору **L**, задаются при работе).

Параметры **H**, **h**, **L**, **l** (уставки) имеют различное определение в зависимости от установленной при конфигурировании функции компаратора (см.таблицу 2). Эти параметры относятся к оперативным и предназначены для задания оператором в ходе работы (раздельно для каждого канала и компаратора).

В таблице 2 представлены функции компараторов.

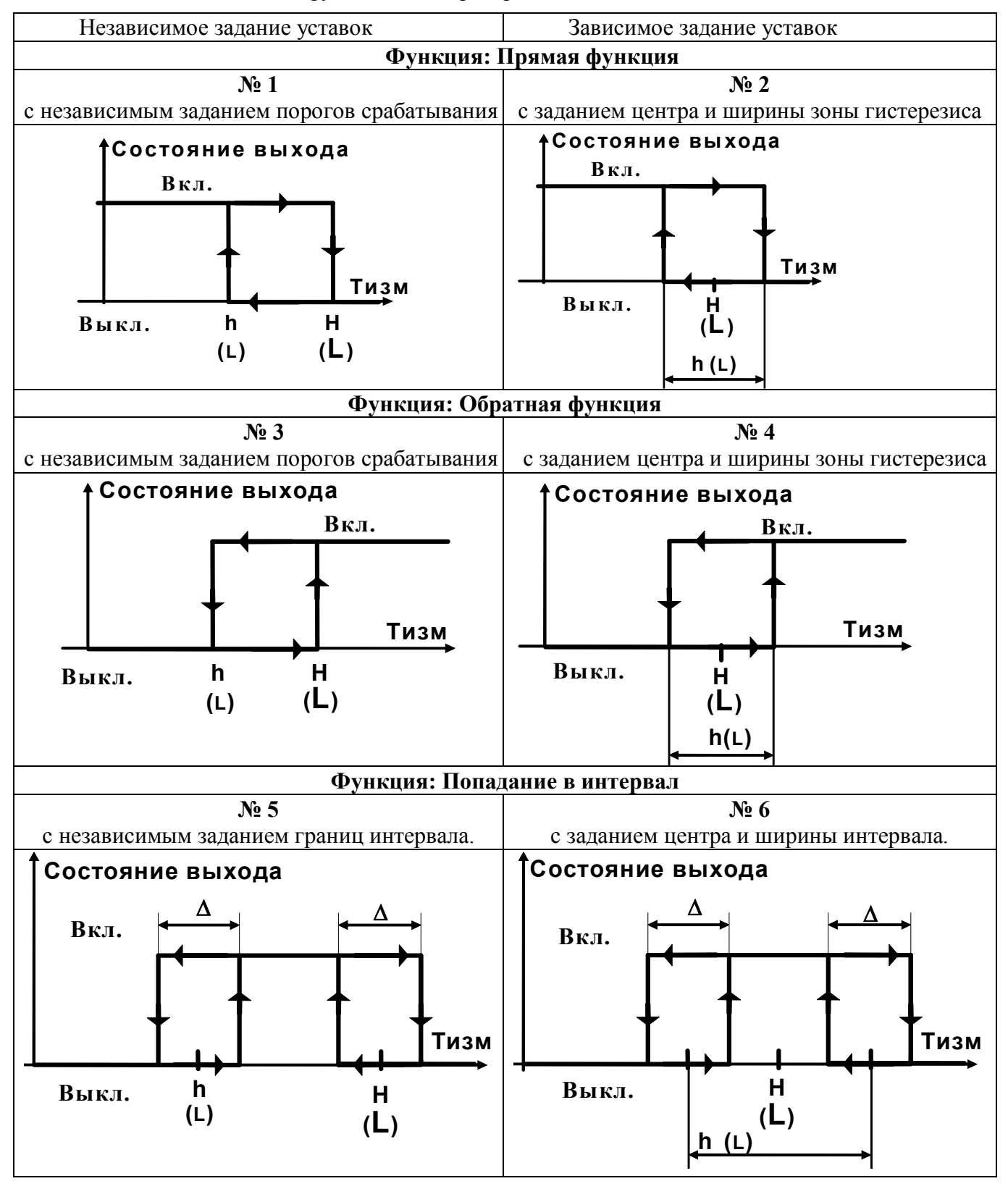

Таблица 2 – Основные функции компараторов

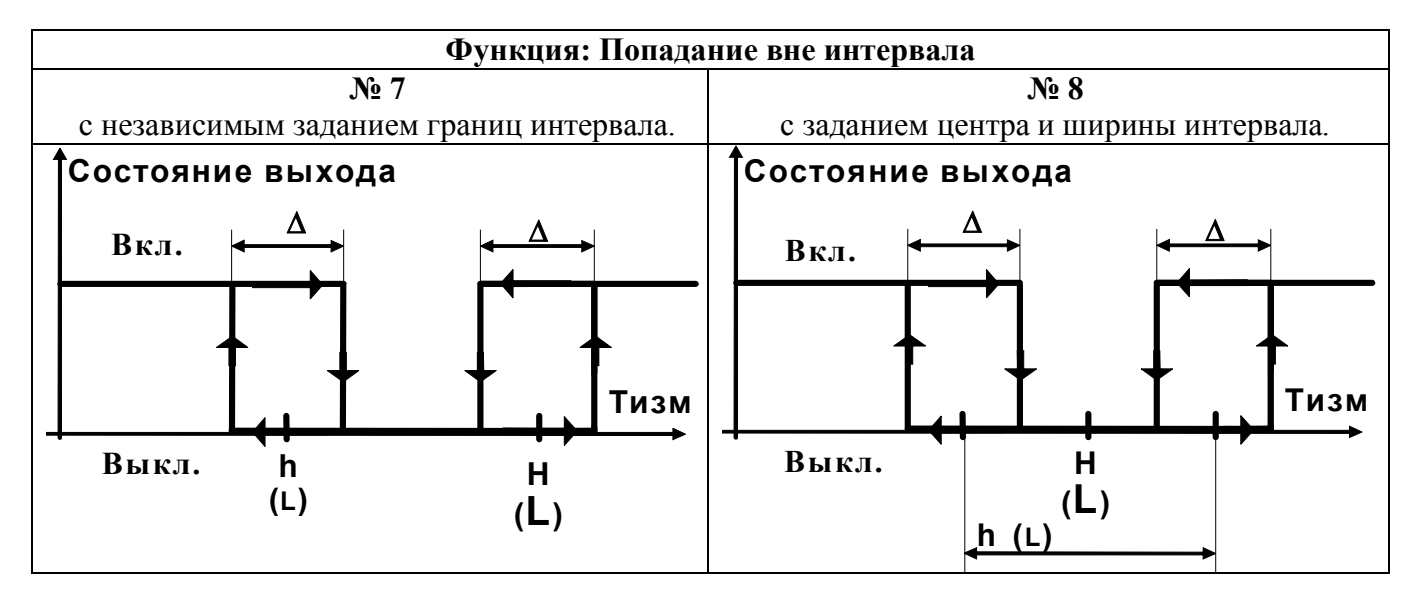

Зона возврата  $\Delta$  для функций 5, 6, 7 и 8 фиксирована, и равна двум значениям младшего разряда измерительного индикатора 1 (см. рисунок 20).

Функции с независимым заданием уставок (1, 3, 5, 7) удобно применять для задач сигнализации, где требуется независимое задание границ срабатывания. Функции с зависимым заданием уставок (2, 4, 6, 8) более подходят для задач регулирования. При этом оператору достаточно управлять уставкой **H (L)**, не изменяя **h (L)**.

#### **3.7 Режимы работы прибора**

Режим **РАБОТА** - основной рабочий режим, который устанавливается при включении питания. В этом режиме возможно задание оперативных параметров (уставок) компараторов. Компараторы работают в соответствии с заданной функцией и уставками. Аварийные ситуации отслеживаются в соответствии с п.3.8.

Режим **КОНФИГУРИРОВАНИЕ** предназначен для задания конфигурационных параметров прибора и получения некоторой дополнительной информации о приборе. В режиме конфигурирования вся основная работа приостанавливается, выходы переходят в закрытое (разомкнутое, непроводящее) состояние.

Режим **ПОВЕРКА** (входит в режим **КОНФИГУРИРОВАНИЕ**) предназначен для проверки метрологических свойств прибора и его работоспособности.

#### **3.8 Аварийные ситуации**

В процессе работы прибор обнаруживает и выдает сообщения о следующих аварийных ситуациях:

- a. измеренное значение выходит за пределы диапазонов, приведенных в таблице 1, для **мод. ТС** – замыкание самого датчика ТПС;
- b. обрыв проводов подключения датчика;
- c. нарушение параметров, хранимых в энергонезависимой памяти (обнаруживается при включении питания);
- d. аппаратная неисправность прибора, выявленная в процессе самодиагностики.

В случае аварийной ситуации в приборах выход **АВАРИЯ** включается (проводит ток) и загорается индикатор **ОБРЫВ**.

В случае аварийной ситуации а:

- при индикации измеренного значения в канале, в котором произошла аварийная ситуация, на измерительном индикаторе появляется сообщение вида: **Err** ;
- компараторы аварийного канала остаются в работе, их состояние зависит от того, за какую границу диапазона вышло измеренное значение, функции компаратора и его параметров.

В случае аварийной ситуации b:

При обрыве проводов датчика измеренное прибором значение выходит за верхний предел диапазона измерения.

При этом:

- при индикации измеренного значения в канале, в котором произошел обрыв, на измерительном индикаторе появляется сообщение вида: **Err** ;
- компараторы аварийного канала остаются в работе, их состояние зависит от функции компаратора и его параметров;

В случае аварийной ситуации c:

- на измерительном индикаторе появляется сообщение вида **Er.FL,** все выходы выключены (не проводят ток), выход **АВАРИЯ** включен (проводит ток). Прибор не приступает к работе до нажатия любой кнопки на передней панели.

При возникновении такой аварийной ситуации рекомендуется проверить и при необходимости откорректировать все оперативные и конфигурационные параметры прибора. Если при выдаче сообщения **Er.FL**, после нажатия одной из кнопок передней панели прибор не начинает работу, это свидетельствует о нарушении калибровочных параметров и необходимости отправить его на предприятие-изготовитель..

В случае аварийной ситуации d:

- на измерительном индикаторе появляется сообщение вида **AdC.E**, прибор прекращает работу, все выходы переходят в состояние выключено (разомкнуто); данное сообщение свидетельствует о неисправности измерительного тракта прибора.

#### **3.9 Защита от несанкционированного доступа**

Для ограничения возможности изменения параметров прибора в нем предусмотрен режим защиты от несанкционированного доступа (пароль). Пароль представляет собой любое число от 1 до 255. Пароль устанавливается пользователем в режиме **КОНФИГУРИРОВАНИЕ**.

Если защита установлена, то все параметры прибора (как оперативные, так и конфигурационные) недоступны для изменения. Возможен только просмотр оперативных параметров в режиме **РАБОТА**.

Для того, чтобы временно снять защиту, необходимо в режиме **РАБОТА** ввести пароль, заданный до этого пользователем в режиме **КОНФИГУРИРОВАНИЕ**. После ввода пароля снимается запрет на вход в режим **КОНФИГУРИРОВАНИЕ**, а также разрешается изменение как оперативных, так и конфигурационных параметров.

Чтобы снова установить защиту необходимо выполнить действия в соответствие с п.7.4. Защита будет вновь установлена также в том случае, если отключить и вновь включить питание прибора.

Отключение защиты осуществляется только в режиме **КОНФИГУРИРОВАНИЕ**. Отключение защиты означает, что разрешен свободный доступ ко всем режимам и параметрам прибора.

**Внимание! Прибор поставляется потребителю с отключенной защитой.**

## **4 Размещение, монтаж и подключение прибора**

## **4.1 Монтаж прибора**

Прибор рассчитан на утопленный монтаж на вертикальной панели щита. Габаритные и установочные размеры прибора приведены на рисунке 4.

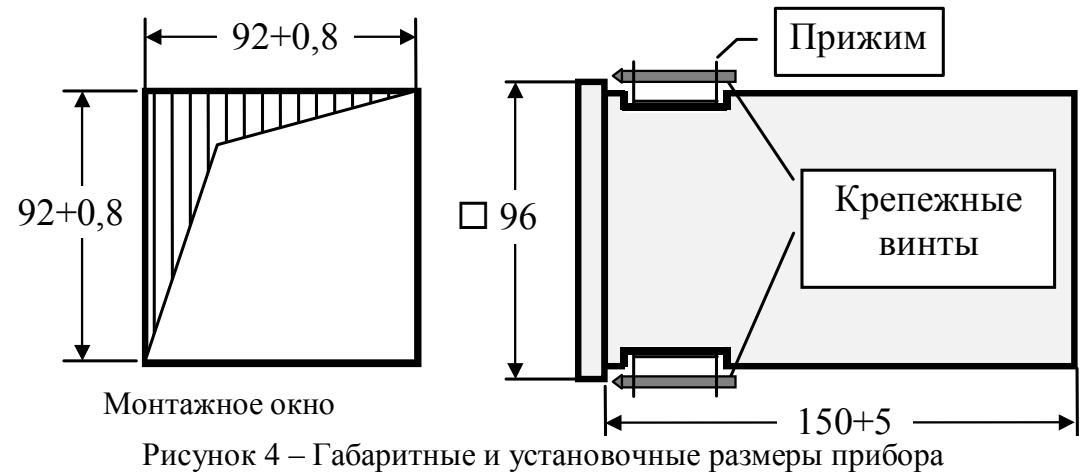

Крепление прибора осуществляется двумя прижимами, которые с помощью крепежных винтов прижимают обечайку корпуса к наружной стороне щита.

Прибор должен быть установлен в месте, исключающем попадание воды, посторонних предметов, большого количества пыли внутрь корпуса.

**Внимание! Запрещается установка прибора в непосредственной близости с источниками тепла, ядовитых веществ, веществ вызывающих коррозию.**

## **4.2 Электрические подключения**

Электрические соединения прибора с другими элементами системы автоматического регулирования осуществляются с помощью клеммных соединителей **Х1** и **Х2**, расположенных на задней панели прибора, см.рисунок 5.

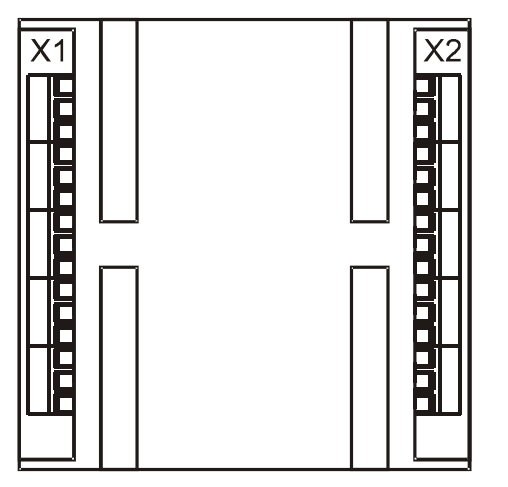

Прибор должен быть заземлен. Заземление прибора осуществляется через клемму заземления. Заземление нескольких приборов производится отдельными проводами для каждого прибора.

Необходимо выделить в отдельные кабели: входные цепи, выходные цепи, цепи питания. Сопротивление изоляции между отдельными жилами и между каждой жилой и землей для внешних силовых, входных и выходных цепей должно составлять не менее 40 МОм при испытательном напряжении 500 В.

Рисунок 5 – Размещение соединительных клемм на задней панели прибора

Подключение входных сигналов

#### *4.2.1.1 Подключение входных сигналов к приборам модификаций ТП, 0/20, 0/5, 0/1, 0/10*

Термопары (или компенсационные провода) подключаются непосредственно к клеммам разъема **Х1**. В области разъема **Х1** располагается встроенный датчик холодных спаев.

В модификациях (**0/20, 0/5, 0/1, 0/10**) сигнальные провода рекомендуется применять в виде витой пары.

Сигнальные цепи должны быть экранированы. Экраны сигнальных цепей необходимо заземлить. Заземлять оба конца экрана не допускается.

Все **ВХОДЫ** имеют общую точку входных цепей. Общая точка входных цепей электрически соединена с клеммой заземления прибора. Общую точку входных цепей заземлять не нужно.

## **Внимание! Неиспользуемые ВХОДЫ необходимо закоротить.**

Подключения к клеммным соединителям для модификаций **МЕТАКОН–5Х2–Х–ТП**(**0/5, 0/20, 0/1, 0/10) – 1** приведены на рисунке 6.

## **МЕТАКОН–512–Х–ТП(0/5, 0/20, 0/1, 0/10) –1 МЕТАКОН–522–Х–ТП(0/5, 0/20, 0/1, 0/10)–1**

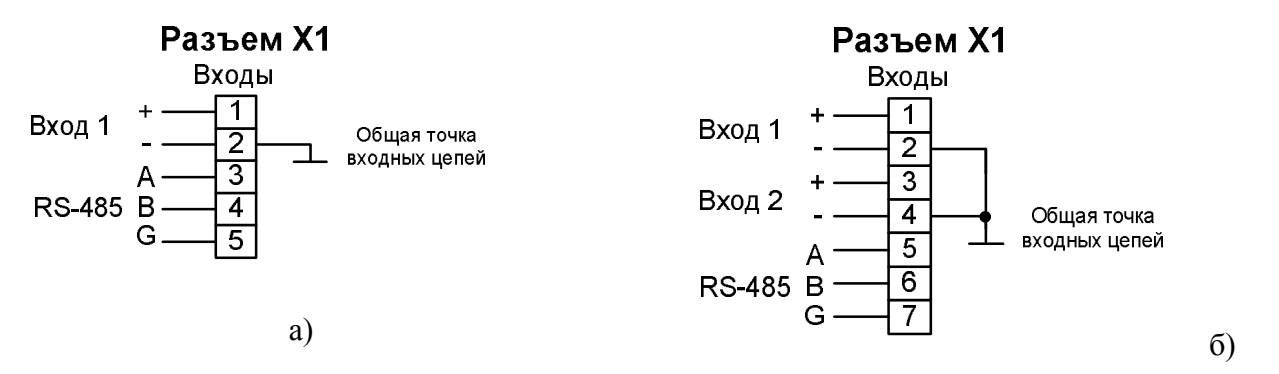

**МЕТАКОН–532–Х–ТП(0/5, 0/20, 0/1, 0/10)–1 МЕТАКОН–562–Х–ТП(0/5, 0/20, 0/1, 0/10)–1**

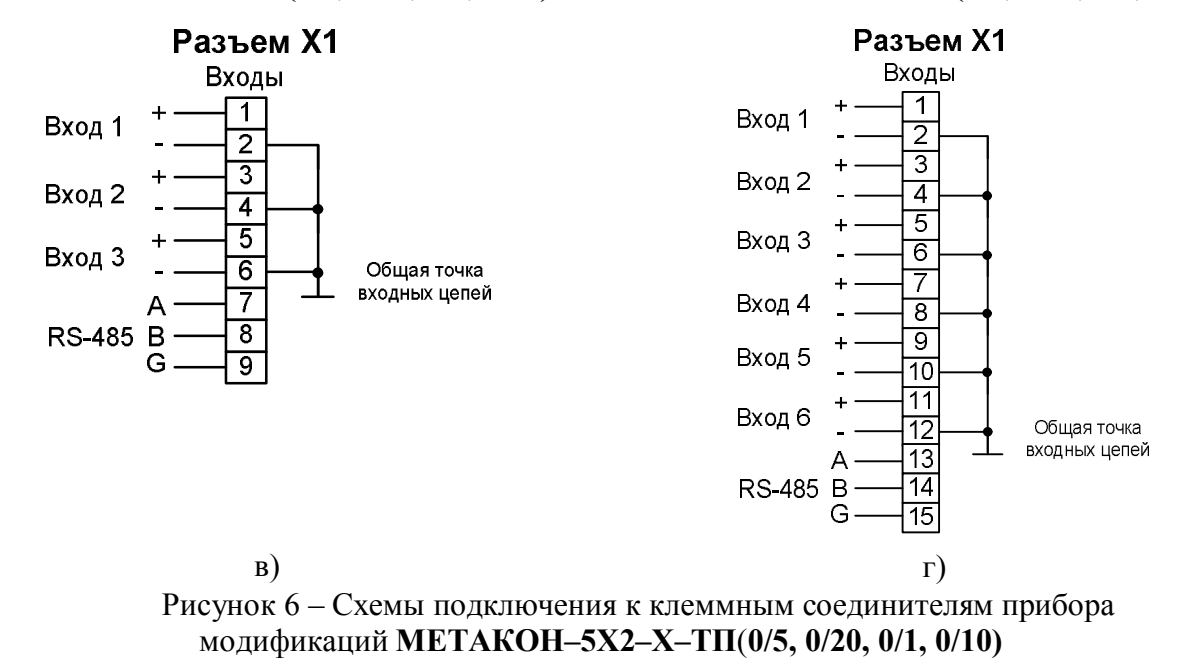

#### *4.2.1.2 Подключение входных сигналов к приборам модификаций ТС*

Термопреобразователи сопротивления подключаются по четырехпроводной схеме.

В случае подключения **ТС** по двухпроводным схемам производитель не гарантирует точностные характеристики, заявленные в таблице 1.

Подключения датчиков к клеммным соединителям для модификаций **[МЕТАКОН–5Х2–](http://contravt.ru/?id=6804)Х– ТС–1** приведены на рисунке 7.

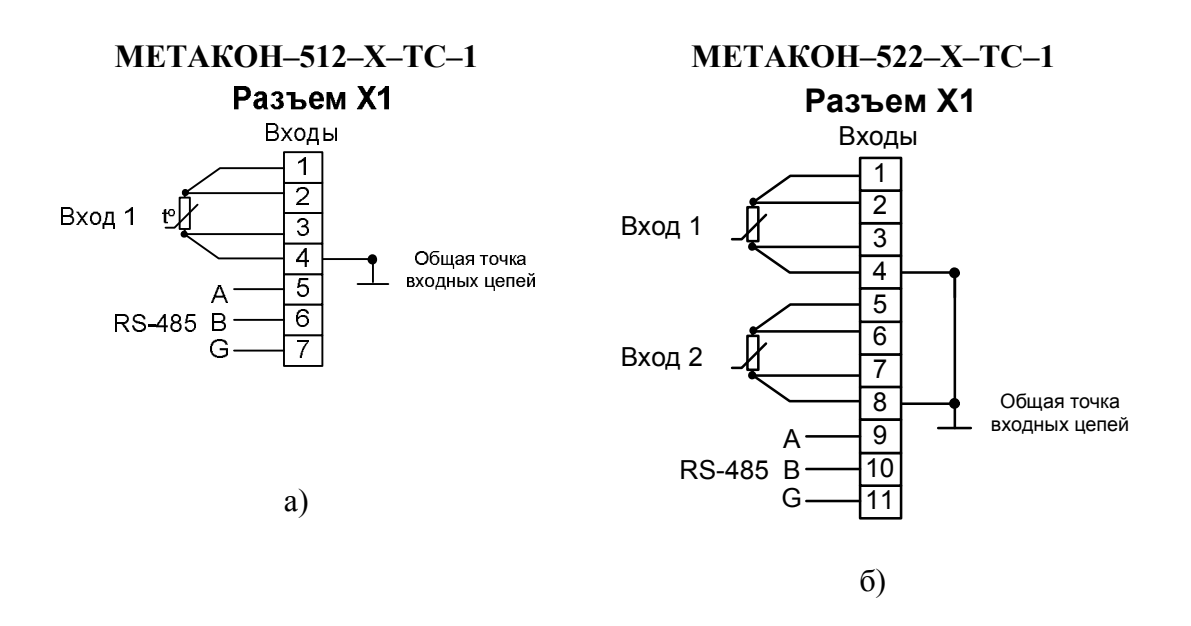

**МЕТАКОН–532–Х–ТС–1** Разъем Х1 Входы 1  $\overline{2}$ Вход 1 3  $\overline{4}$  $\overline{5}$  $\overline{6}$ Вход 2 7  $\overline{\mathbf{g}}$ ढ़  $\overline{10}$ Вход З  $\overline{11}$ Общая точка  $\overline{17}$ входных цепей  $|13$ **RS-485 B**  $\overline{14}$ G  $\overline{15}$ в) Рисунок 7 – Схемы подключения к клеммным соединителям прибора модификаций **[МЕТАКОН–5Х2–Х–ТС–1](http://contravt.ru/?id=6804)**

#### Подключение выходных сигналов *Подключение выходных сигналов к приборам модификаций Т*

Эмиттеры транзисторных ключей соединены между собой внутри прибора и подключены к общей точке выходных цепей разъема **Х2**. На коллекторы транзисторных ключей необходимо подавать **положительное** напряжение относительно общей точки выходных цепей. Выходные цепи гальванически развязаны от остальных цепей прибора. Общую точку выходных цепей можно заземлить в любом месте.

Подключения выходных цепей к клеммным соединителям для модификаций **МЕТАКОН– 5Х2–Т–Х** приведены на рисунке 8.

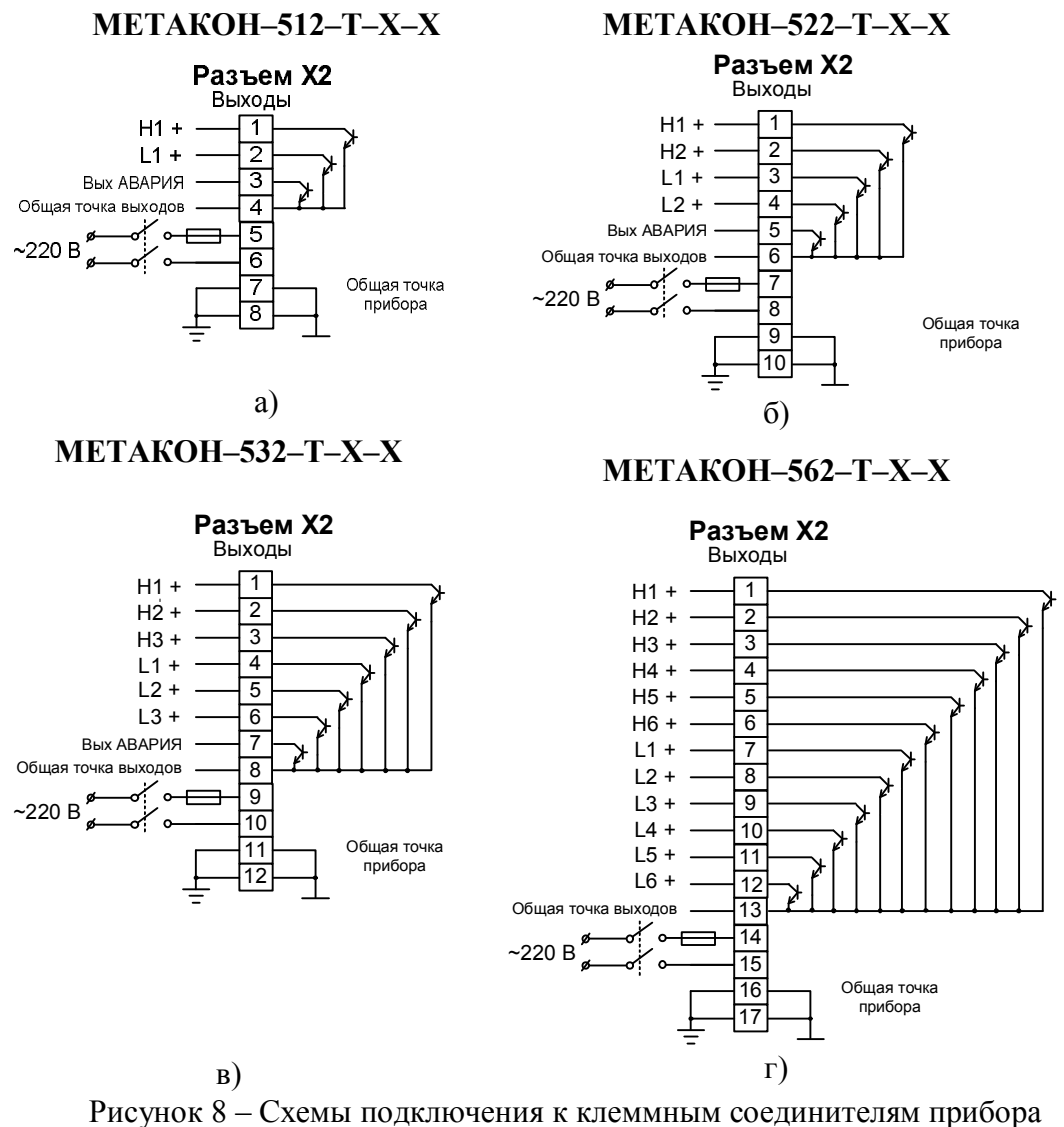

модификаций **МЕТАКОН–5Х2–Т–Х**

*4.2.2.2 Подключение выходных сигналов к приборам модификаций Р*

Подключения выходных цепей к клеммным соединителям для модификаций **МЕТАКОН– 5Х2–Р–Х** приведены на рисунке 9.

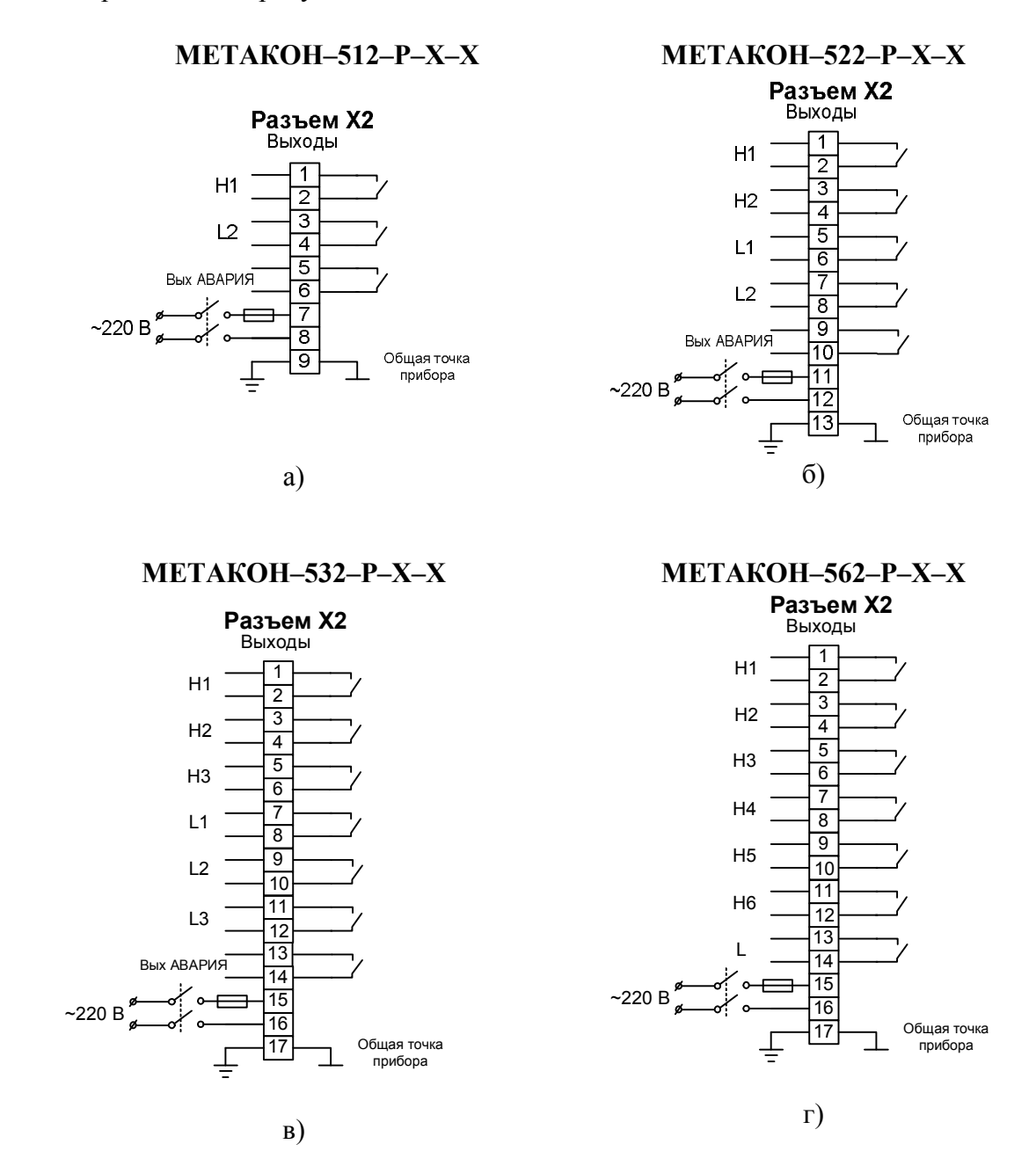

Рисунок 9 – Схемы подключения к клеммным соединителям прибора модификаций **[МЕТАКОН–5Х2–Р–Х](http://contravt.ru/?id=6804)**

#### *4.2.2.3 Подключение выходных сигналов к приборам модификаций С*

Подключения выходных цепей к клеммным соединителям для модификаций **МЕТАКОН– 5Х2–С–Х** приведены на рисунке10.

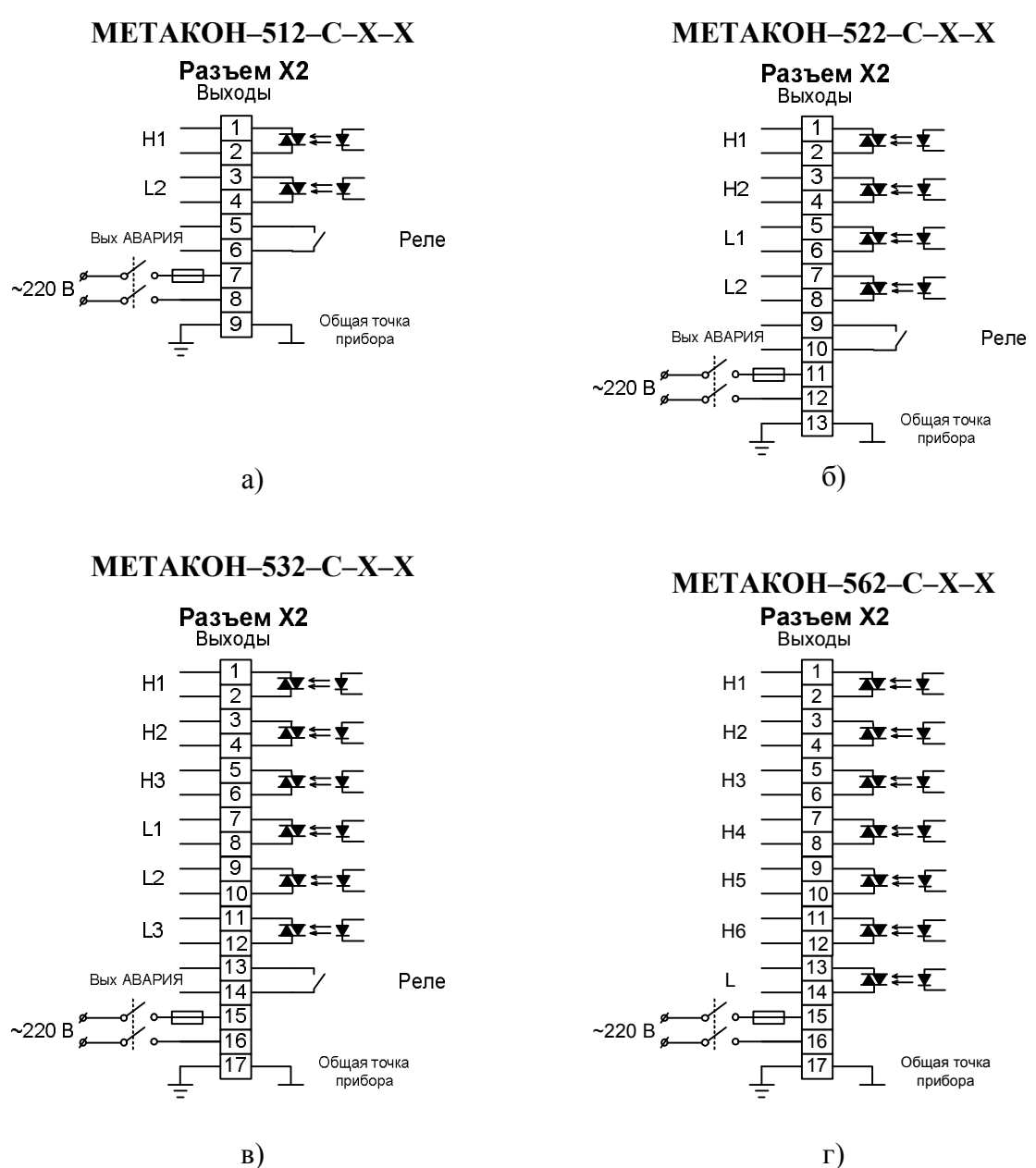

Рисунок 10 – Схемы подключения к клеммным соединителям прибора модификаций **МЕТАКОН–5Х2–С–Х**

Подключения выходных цепей к клеммным соединителям для модификаций **МЕТАКОН– 5Х2–СР–Х** приведены на рисунке 11.

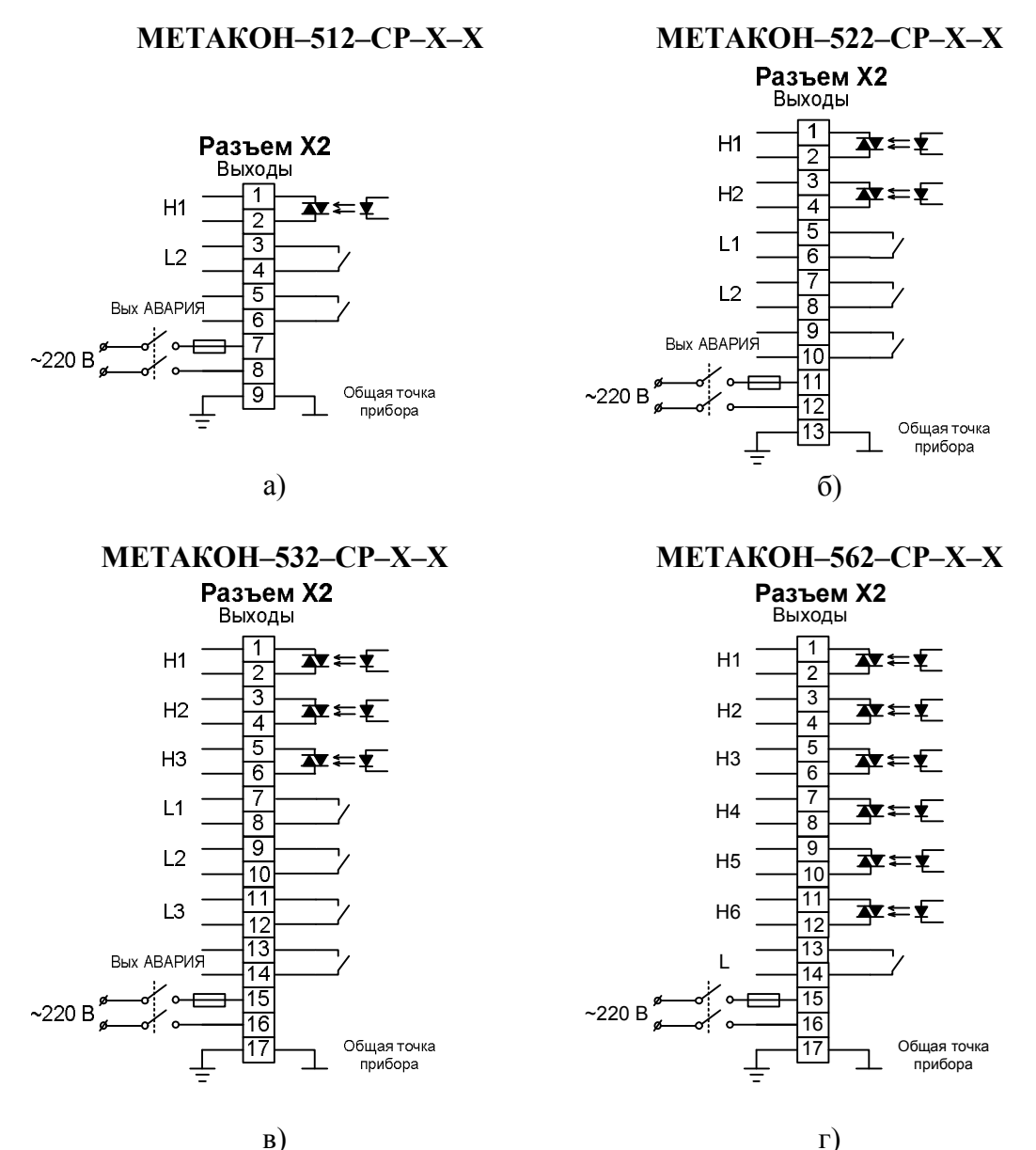

Рисунок 11 – Схемы подключения к клеммным соединителям прибора модификаций **МЕТАКОН–5Х2–СР–Х**

*4.2.2.5 Подключение выходных сигналов к приборам модификаций К*

Подключения выходных цепей к клеммным соединителям для модификаций **МЕТАКОН– 5Х2–К–Х** приведены на рисунке 12.

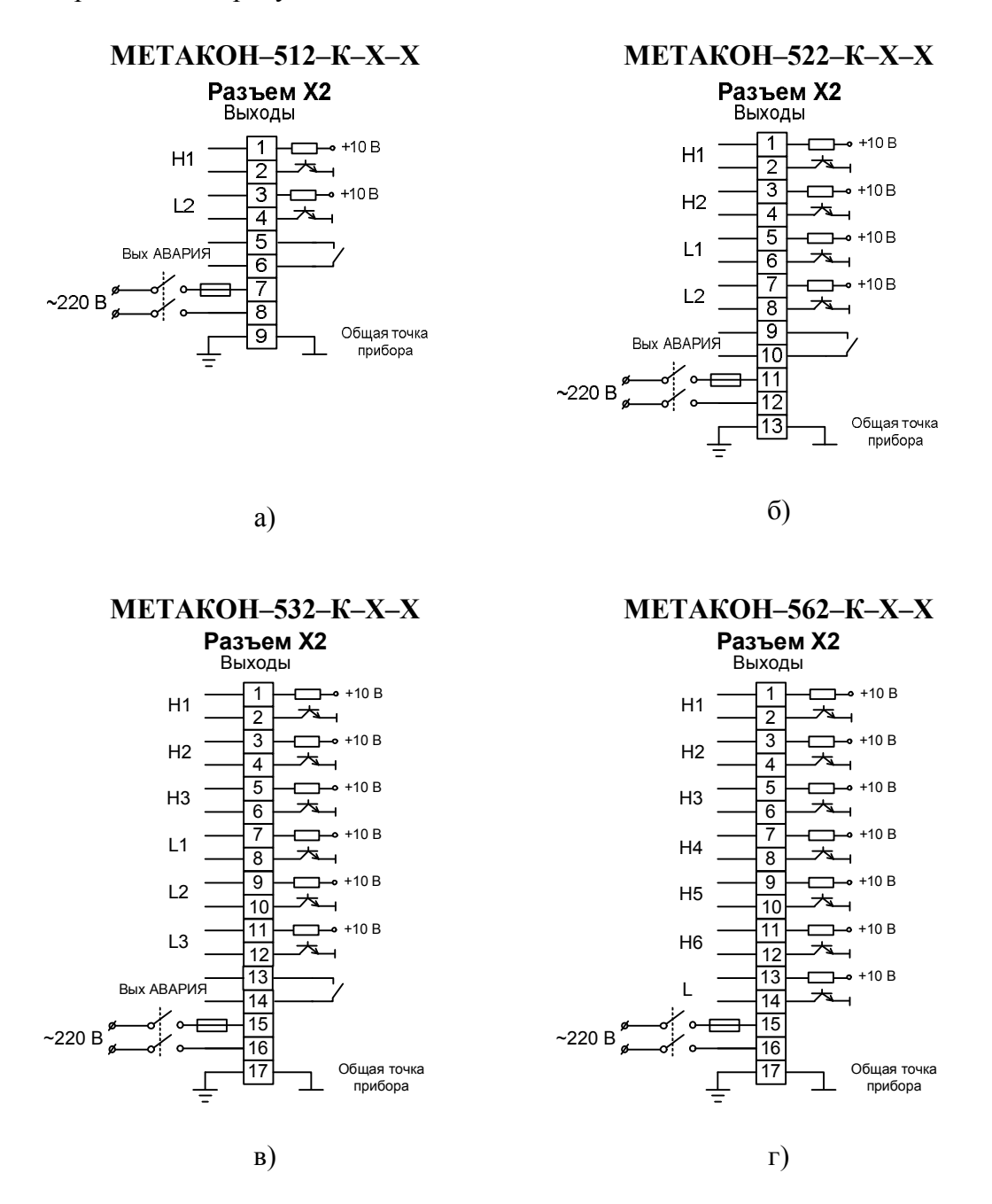

Рисунок 12 – Схемы подключения к клеммным соединителям прибора модификаций **МЕТАКОН–5Х2–К–Х**

*4.2.2.6 Подключение выходных сигналов к приборам модификаций КР*

Подключения выходных цепей к клеммным соединителям для модификаций **МЕТАКОН– 5Х2–КР–Х** приведены на рисунке 13.

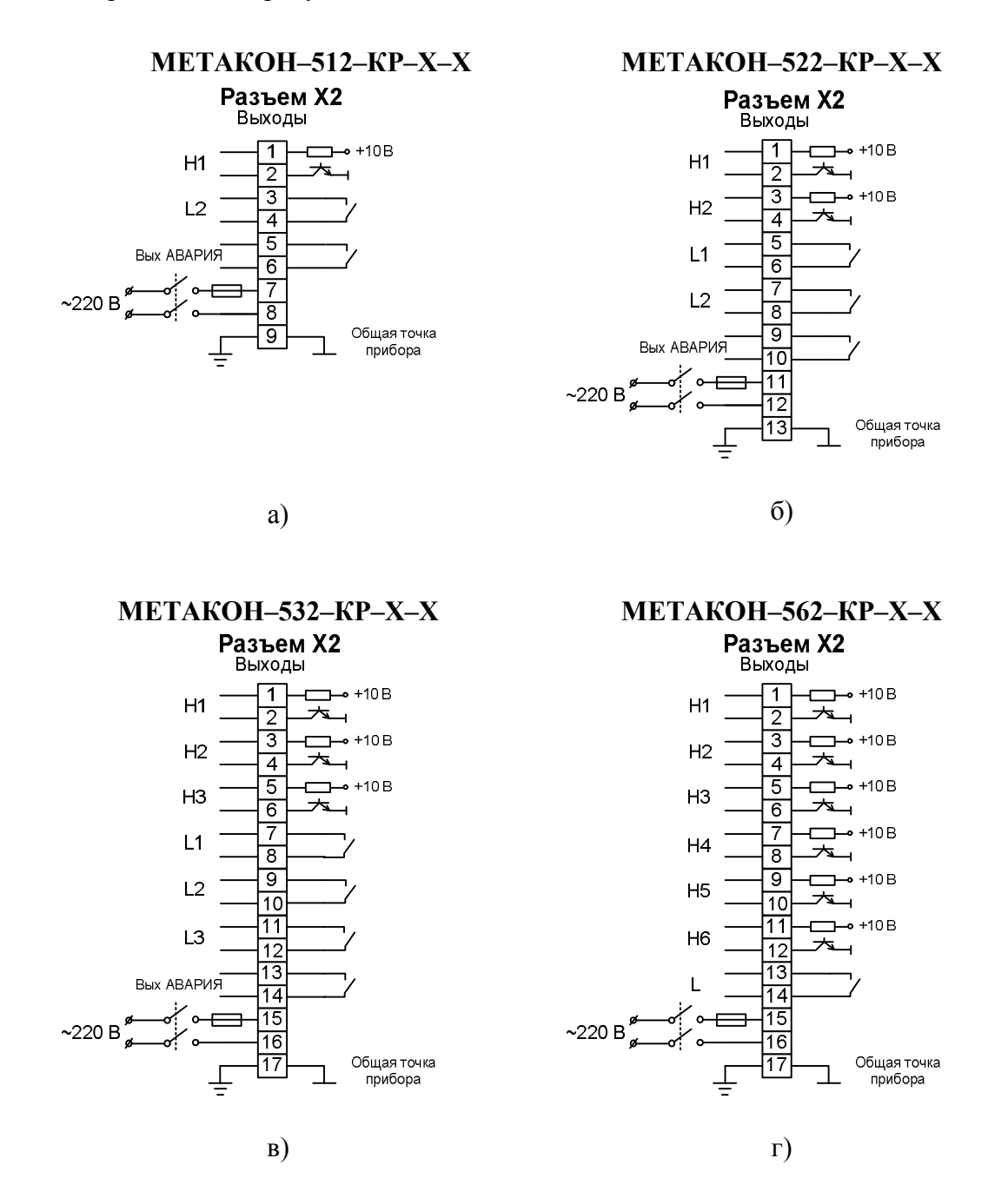

Рисунок 13 – Схемы подключения к клеммным соединителям прибора модификаций **МЕТАКОН–5Х2–КР–Х**

## **4.3 Электропитание прибора**

Питание прибора необходимо производить от сети, несвязанной с питанием мощных электроустановок. Подключение к источнику питания нескольких приборов производится отдельными проводами для каждого прибора. Питание одного прибора от другого не допускается.

При наличии значительных импульсных помех в питающей сети для повышения помехозащищенности прибора рекомендуется использовать разделительный трансформатор с заземленной экранной обмоткой, либо сетевой фильтр ФС-220.

Во внешней цепи питания прибора рекомендуется установить тумблер (250 В, 1 А), обеспечивающий подключение/отключение его от сети, и быстродействующий плавкий предохранитель типа ВПБ6-14 или предохранитель другого типа с аналогичными номинальными характеристиками на номинальный ток 0,5 А.

#### **4.4 Интерфейс RS-485**

Подключение интерфейса RS-485 производится экранированной витой парой к клеммам **А, В, G** разъёма **Х1**. Экран соединяется с клеммой **G**. Клемма **G** может быть заземлена только на одном из приборов, объединенных сетью RS-485.

#### **4.5 Рекомендации по проектированию**

Подключение нагрузки к активному транзисторному выходу «К»

При подключении к активному транзисторному выходу необходимо обеспечить правильную полярность подключения нагрузки.

Схема подключения твердотельного реле (SSR - Solid State Relay) приведена на рисунке 7.

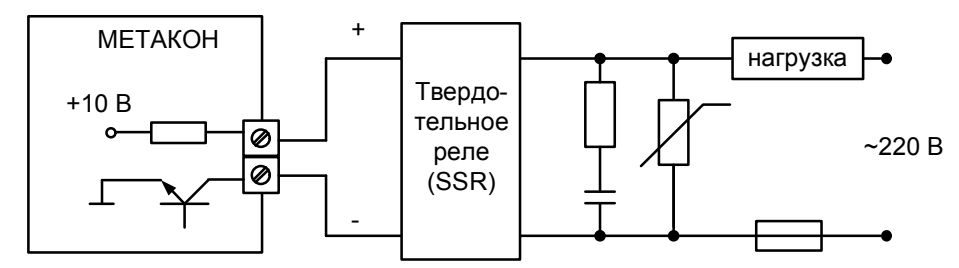

Рисунок 7 – Схема подключения твердотельного реле к выходу типа **«К»**

При подключении к выходу типа **«К»** индуктивной нагрузки, настоятельно рекомендуется включать защитный диод параллельно обмотке катушки.

Схема подключения электромагнитного реле с напряжением срабатывания до 9 В и током до 40 мА приведена на рисунке 8.

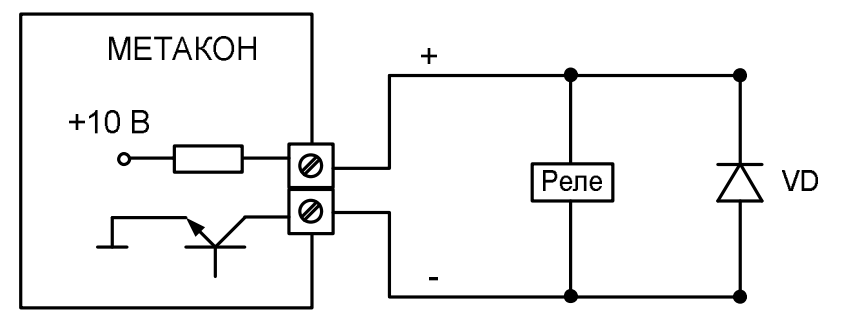

Рисунок 8 – Схема подключения электромеханического реле к выходу типа **«К»**

Подключение нагрузки к оптосимисторному выходу «С»

**А Внимание! Выход «С» не предназначен для подключения непосредственно нагрузки. Он служит только для управления силовыми тиристорами или симисторами.** 

Схема подключения силового симистора к выходу типа **«С»** приведена на рисунке 9.

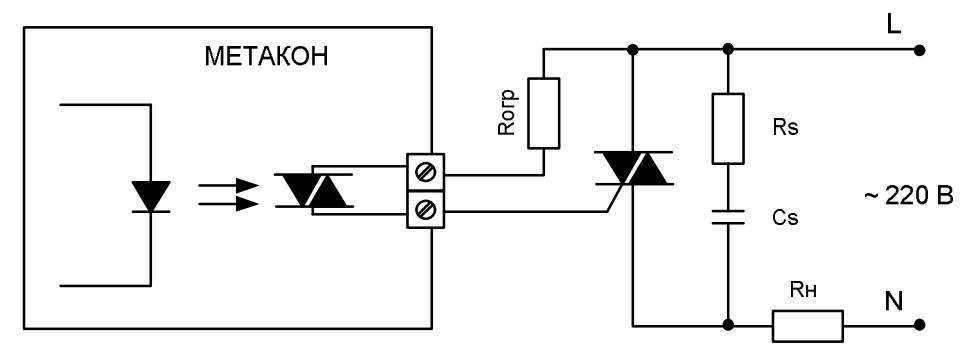

Рисунок 9 – Схема подключения силового симистора к выходу **«С»**

Схема подключения силовых тиристоров к выходу типа **«С»** приведена на рисунке 10.

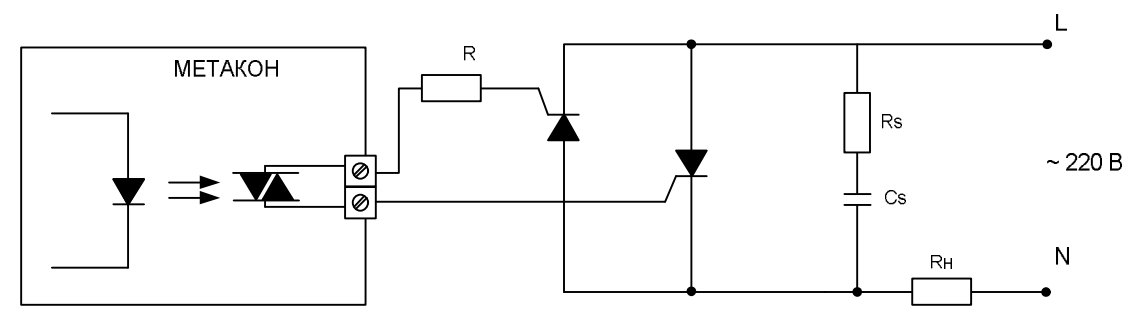

Рисунок 10 – Схема подключения силовых тиристоров к выходу типа **«С»**

Подключение нагрузки к транзисторному выходу «Т»

При управлении индуктивной нагрузкой (постоянного напряжения), необходимо устанавливать параллельно нагрузке защитный диод.

Схема подключения индуктивной нагрузки к выходу **«Т»** приведена на рисунке 11

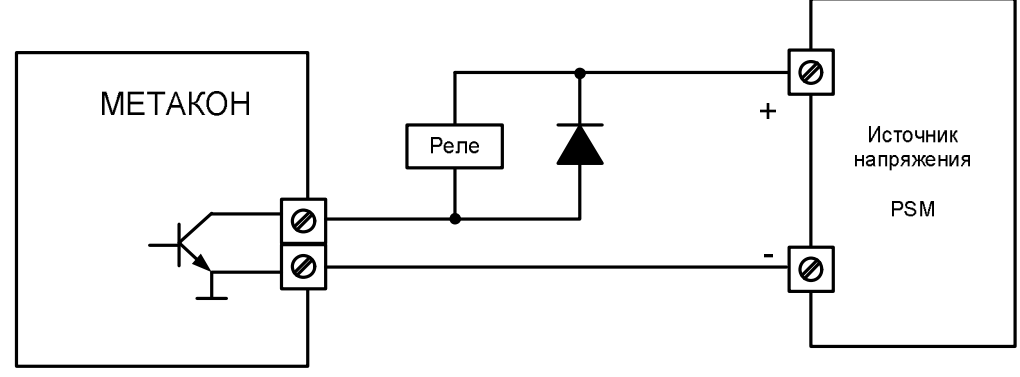

Рисунок 11 – Схема подключения электромеханического реле постоянного напряжения к выходу **«Т»**

Подключение нагрузки к релейному выходу «Р»

При управлении индуктивной нагрузкой (катушка электромагнитного пускателя), питающейся переменным напряжением, параллельно нагрузке необходимо устанавливать RC цепочку (100 Ом, 0,1 мкФ) см. рисунок 12

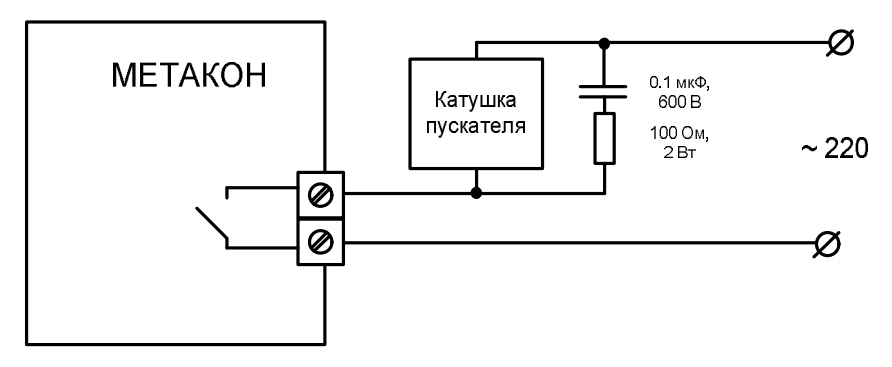

Рисунок 12 – Схема подключения электромеханического реле переменного напряжения к выходу **«Р»**

 **Внимание! Для обеспечения необходимой помехозащищённости работы прибора следует строго соблюдать указания данного раздела.**

## **5 Общие принципы работы с прибором**

## **5.1 Лицевая панель приборов МЕТАКОН-5Х2**

Внешний вид лицевой панели приборов «Метакон-532» приведен на рисунке 20.

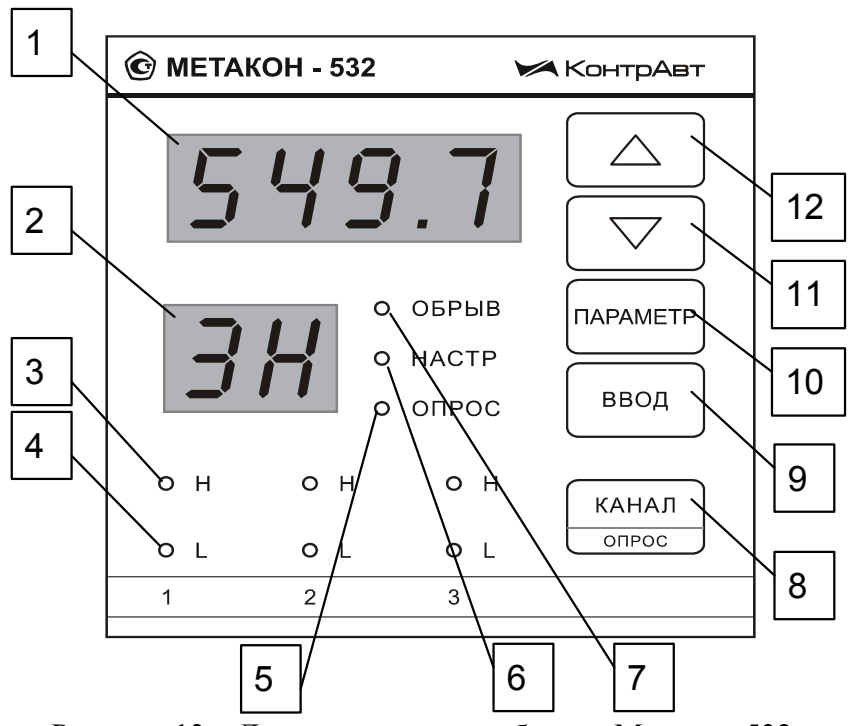

Рисунок 13 – Лицевая панель приборов «Метакон-532»

Внешний вид лицевых панелей приборов **[МЕТАКОН-512/522/562](http://contravt.ru/?id=6804)** имеют аналогичный вид и отличаются только количеством индикаторов 3, 4 состояния **ВЫХОДОВ**.

## **5.2 Органы индикации и управления**

Назначение индикаторов и кнопок

В таблице 3 перечислено назначение органов индикации и управления согласно нумерации, приведенной на рисунке 13.

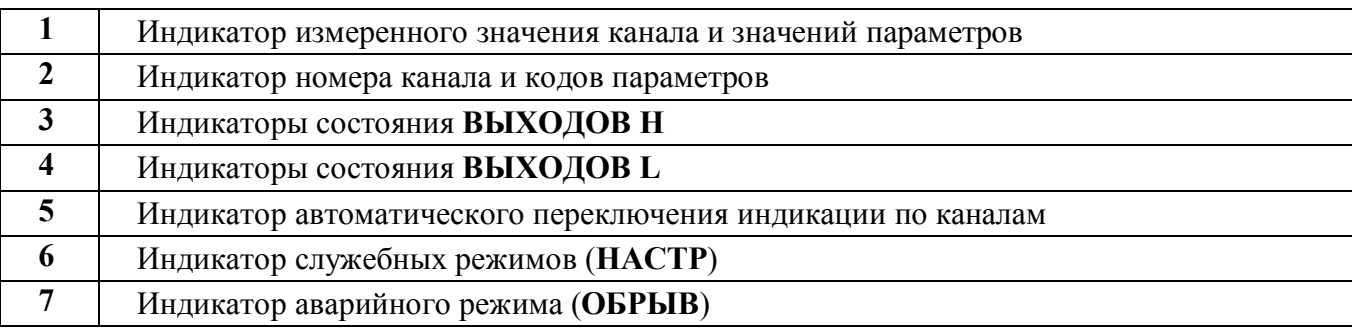

Таблица 3 - Назначение органов индикации и управления

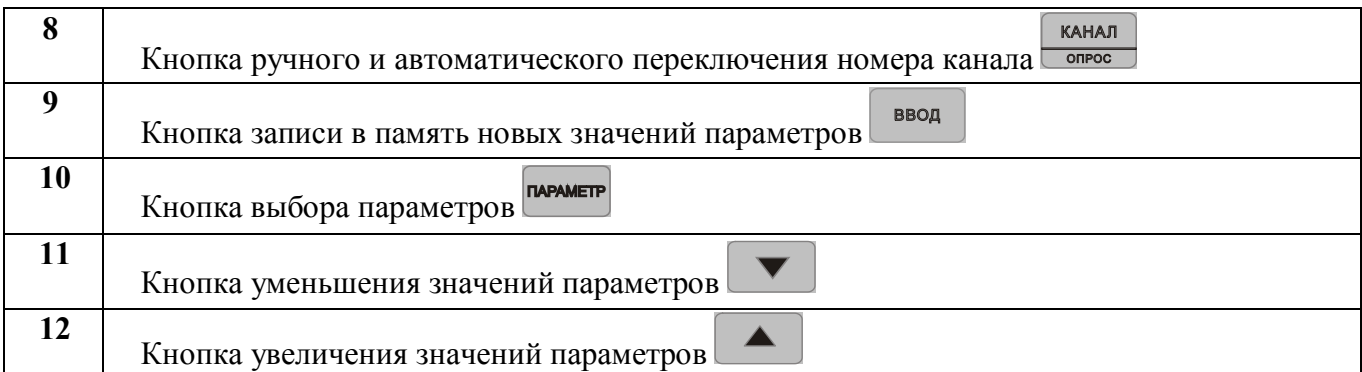

Большинство кнопок в приборе выполняют двойные функции: основные и дополнительные. Дополнительные функции обозначаются малыми либо подстрочными символами.

Основные функции кнопок:

Основные функции кнопок выполняются во всех режимах при их кратковременном нажатии.

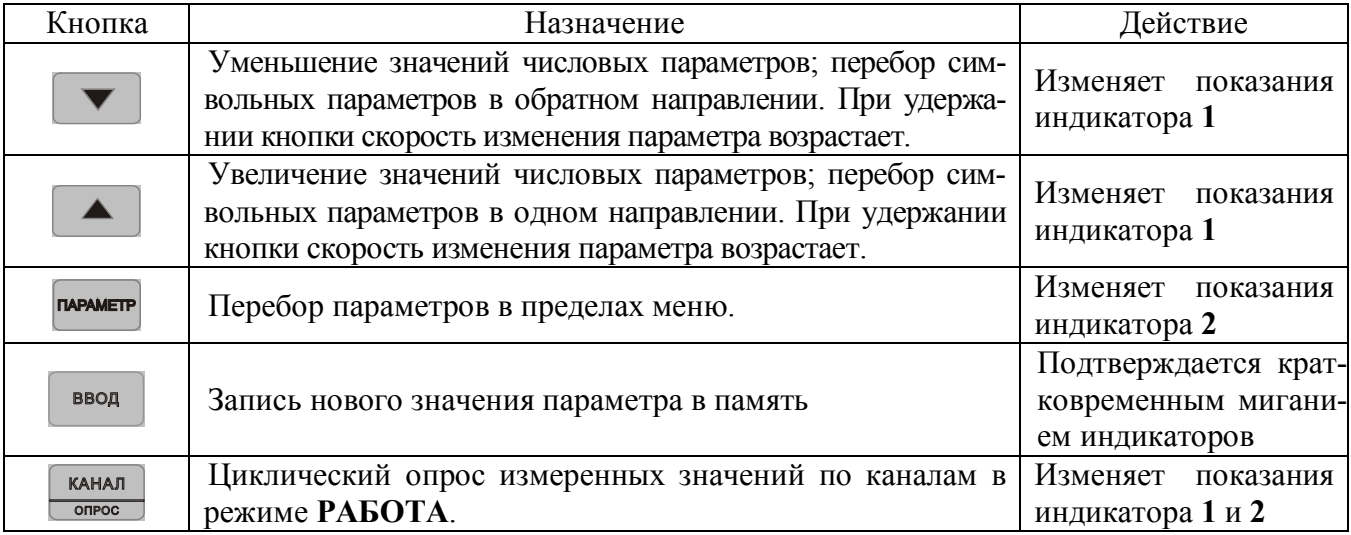

#### Дополнительные функции кнопок

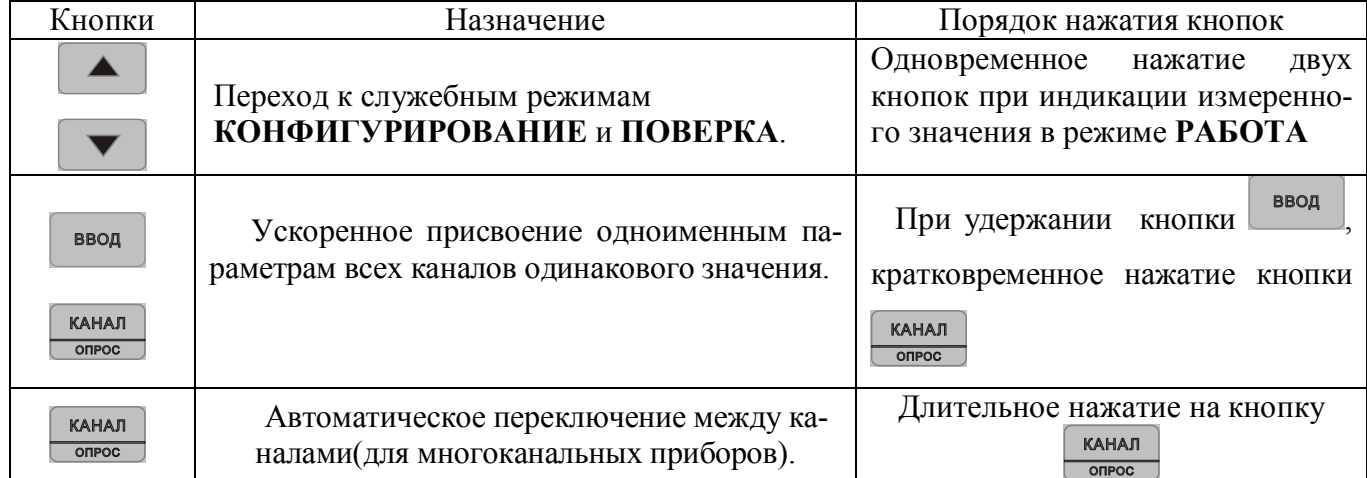

Назначение индикаторов

Индикаторы **H, L** отображают состояние выходных ключей соответствующих каналов. Если индикатор горит, тогда выход проводит ток.

## **5.3 Меню параметров**

Каждый параметр прибора имеет *значение* и мнемонический *код*. Каждый параметр влияет на определенную характеристику работы прибора. Управление работой прибора заключается в установлении необходимых значений параметров, из числа допустимых для данного параметра.

Все параметры функционально и логически разбиты на группы - *меню*.

В режиме **РАБОТА** действует оперативное меню **РАБОТА**, кроме этого, доступно меню **ВВОД ПАРОЛЯ**.

В режиме **КОНФИГУРИРОВАНИЕ** действует несколько конфигурационных меню. Среди меню параметров режима конфигурирования особо выделяется меню **ПОВЕРКА**.

## **5.4 Правила установки параметров**

Установка и просмотр параметров во всех меню производится одинаковым образом см. мнемосхему рисунка 14:

путем повторного нажатия кнопки **параметр** выбирается мнемонический код параметра, значение которого необходимо просмотреть или изменить; код параметра отображается на индикаторе 2, его значение на индикаторе 1 (см. рисунок 13); для переключения номе-

ра канала в меню **РАБОТА** дополнительно используется кнопка **правения**;

 $\kappa$ нопками  $\mu$  и устанавливается нужное значение параметра из числа возмож-

ных. При удержании кнопок и пли в нажатом состоянии скорость изменения параметра увеличивается;

**КАНАЛ** 

- кнопкой ввод вновь установленное значение параметра вводится в память прибора, успешный ввод нового значения подтверждается кратковременным миганием индикаторов;
- для перехода к следующему параметру предыдущие действия повторяются.

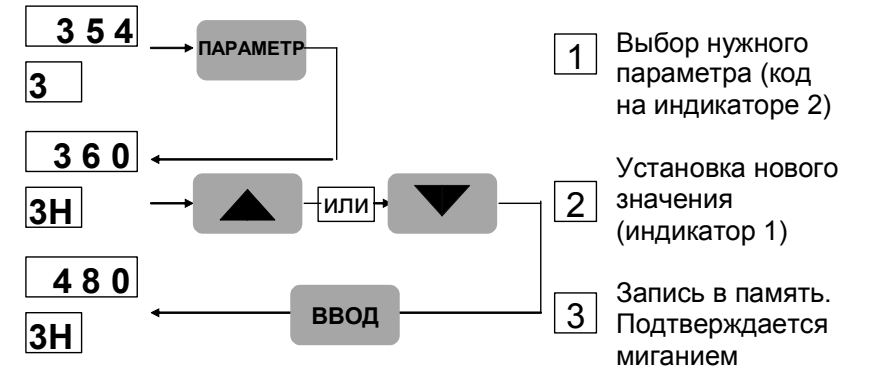

Рисунок 14 – Установка параметров меню прибора

 **Внимание! Запоминаются только те значения параметров, которые подтверждены нажатием кнопки .**

## **6 Конфигурирование прибора**

## **6.1 Общие указания**

Конфигурирование прибора заключается в установлении типов входных сигналов, управлении диапазонами измерения и функций управления, выполняемых транзисторными ключами, которые соответствуют конкретному применению прибора.

Прибор полностью конфигурируется пользователем с помощью кнопок, расположенных на его передней панели. Прибор должен быть сконфигурирован перед пуском в эксплуатацию.

## **6.2 Установка режима КОНФИГУРИРОВАНИЕ**

В режиме **РАБОТА** временно снять защиту от несанкционированного доступа (п.7.4). Во время

индикации измеренного значения нажать одновременно кнопки  $\Box$ и . На индикаторе 2 высветится код ( **--** ).

Кнопками  $\mathbb{R}$  и  $\mathbb{R}$  из списка «выбор меню конфигурирования» выбрать одно из меню конфигурирования:

- **CH1 -** параметры канала **1**;
- **CH2 -** параметры канала **2**;
- **CH3 -** параметры канала **3**;
- **CH6 -** параметры канала **6**;
- **Addt -** дополнительные (общие) параметры;
- **Srl -** параметры интерфейса**;**

**Prob -** меню **ПОВЕРКА** (см. Приложение А);

**End -** выход в режим **РАБОТА**.

Нажатием кнопки подтвердить сделанный выбор. При выборе значения **End** прибор переходит в режим **РАБОТА**.

Количество меню параметров каналов (**СН**) зависит от количества каналов, реализованных в приборе.

В модификации **МЕТАКОН-5Х2-Х-Х-0** (интерфейс отсутствует) параметры меню **Srl** не принимаются во внимание.

В режиме **КОНФИГУРИРОВАНИЕ** все выходные находятся в непроводящем состоянии (разомкнуты).

## **6.3 Выход из режима КОНФИГУРИРОВАНИЕ**

Прежде всего, необходимо выйти из текущего меню конфигурирования:

- последовательным нажатием кнопки **ПАРАМЕТР** установить на индикаторе 1 значение **End**;
- нажать кнопку

В появившемся списке «выбор меню конфигурирования»:

- $\frac{1}{\sqrt{2}}$  установить кнопками  $\frac{1}{\sqrt{2}}$  на индикаторе значение **End**;
- нажать кнопку . Регулятор переходит в режим **РАБОТА**.

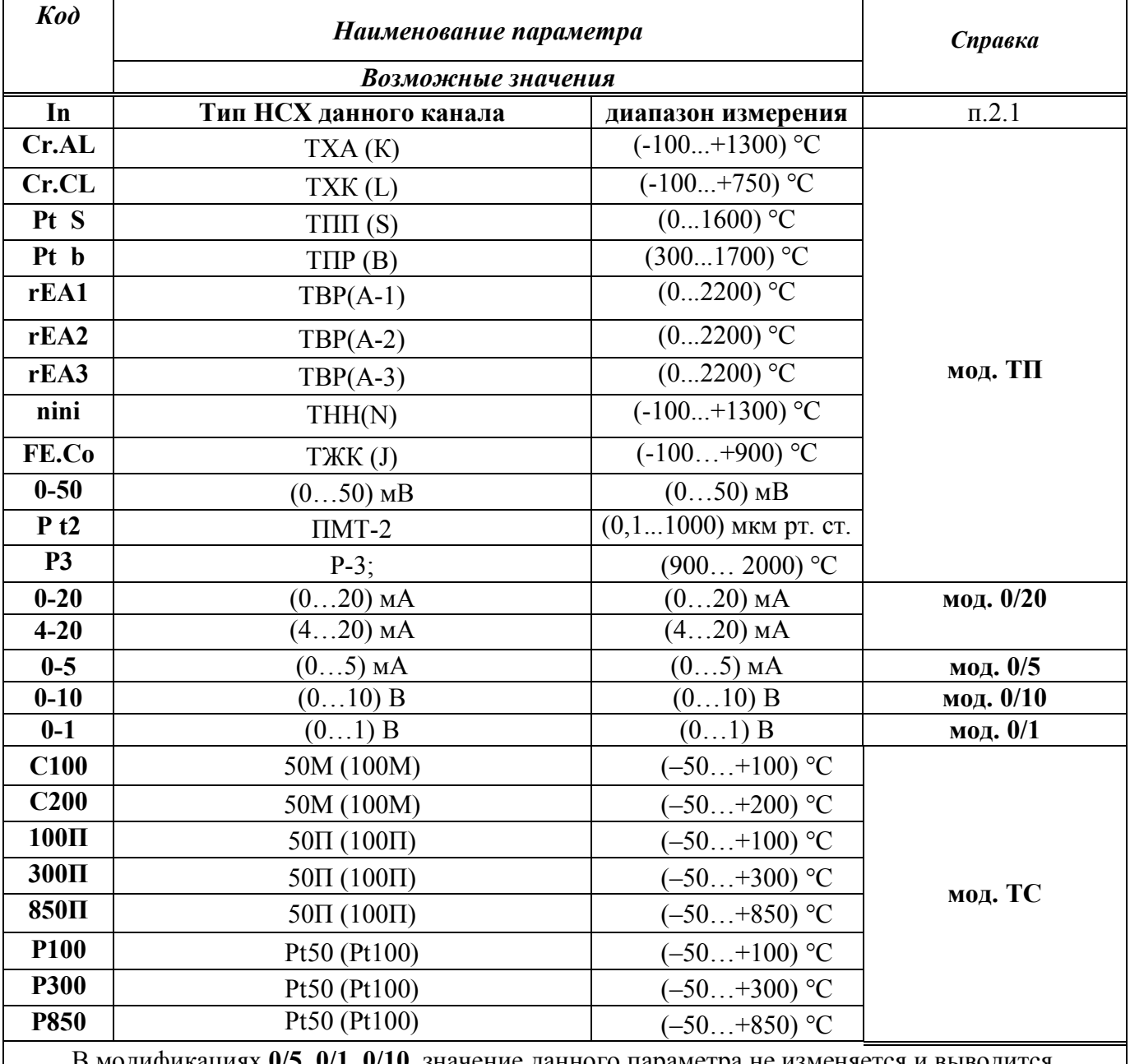

## **6.4 Меню ПАРАМЕТРЫ КАНАЛА (CH1 – CH6)**

В модификациях **0/5, 0/1, 0/10** значение данного параметра не изменяется и выводится только для информации.

В модификации **0/20** выбор значения данного параметра влияет только на обнаружение обрыва линии подключения датчика.

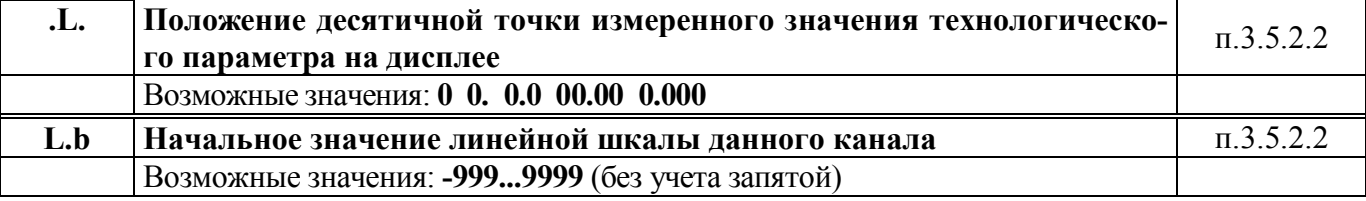

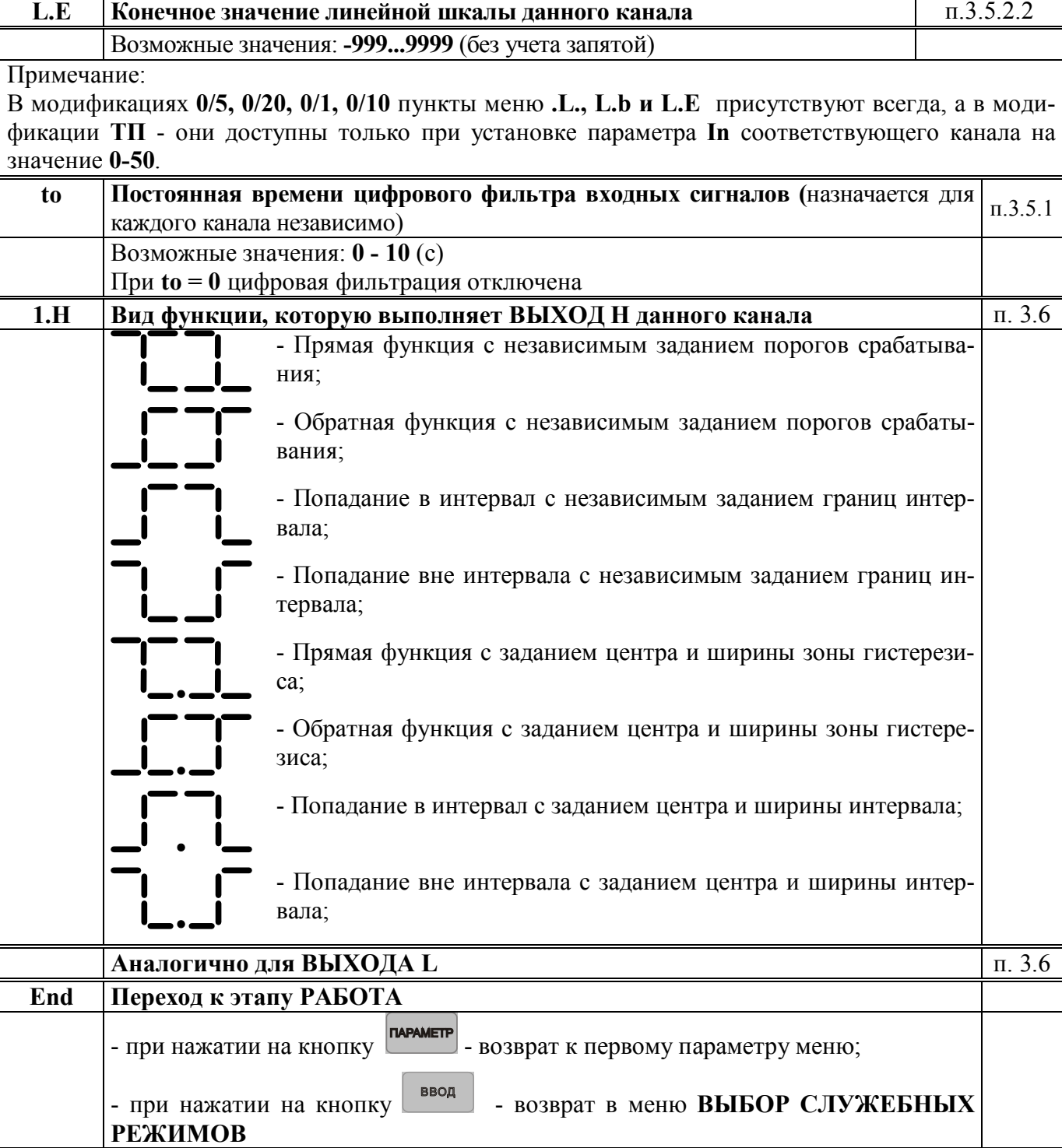

Примечание. Меню **КОНФИГУРИРОВАНИЕ КАНАЛОВ CH1 – CH6** однотипны и включают в себя одноименные параметры различных каналов.

Существует возможность ускоренного присвоения одноименным параметрам всех каналов одинакового значения. Для этого необходимо:

1. Выбрать необходимый параметр в любом из меню **CH1 – CH6**. Если необходимо, скор-

ректировать его кнопками  $\left| \right|$  . <sup>2</sup> Удерживая кнопку **вереце . Нажать кнопку канал** Индикаторы должны кратковременно

мигнуть.

## **6.5 Меню ДОПОЛНИТЕЛЬНЫЕ (ОБЩИЕ) ПАРАМЕТРЫ (Addt)**

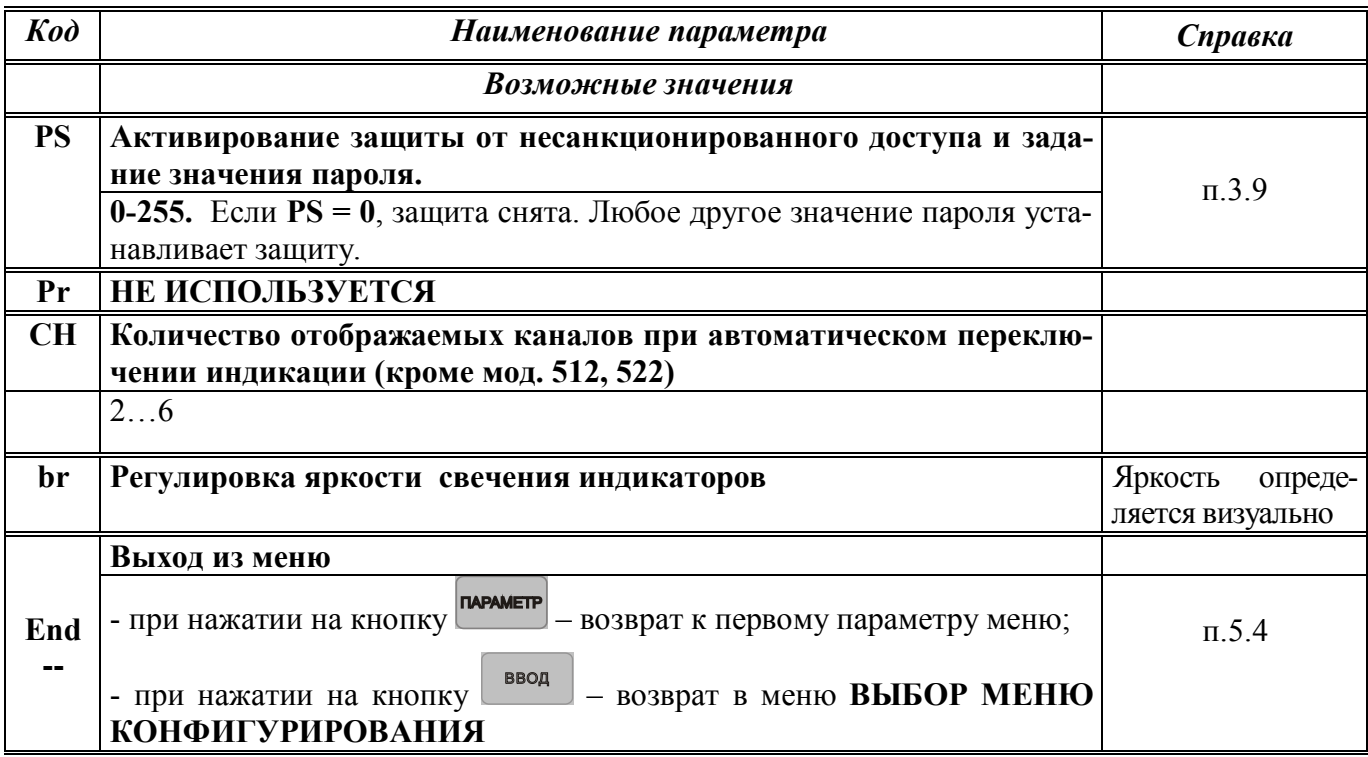

# **6.6 Меню ПАРАМЕТРЫ ИНТЕРФЕЙСА (Srl)**

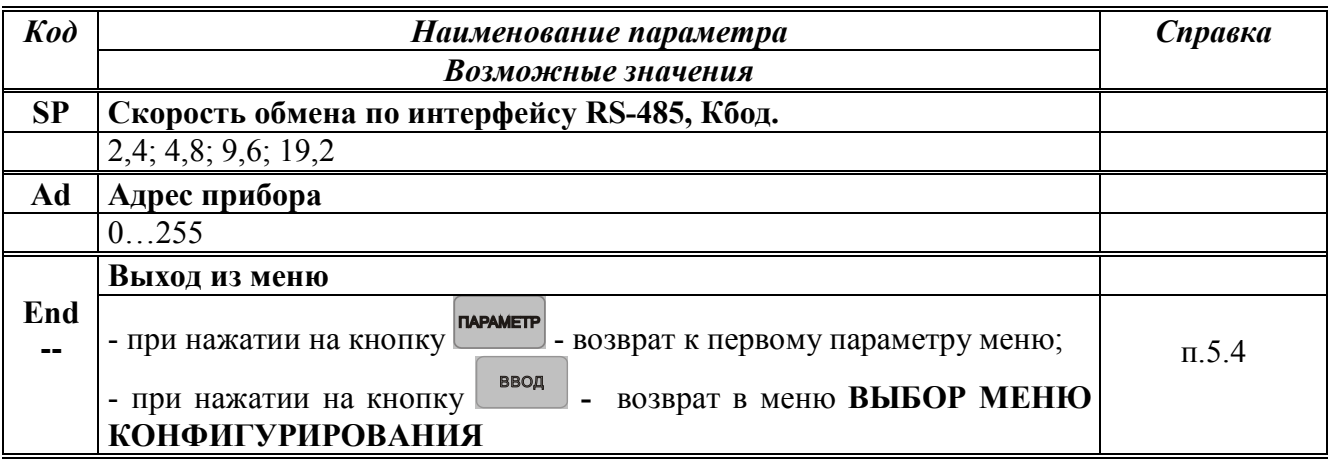

## **7 Режим РАБОТА**

#### **7.1 Общие указания**

Режим **РАБОТА** - это основной, рабочий режим. В режиме **РАБОТА** оператор контролирует измеренную температуру, работу компараторов, устанавливает значения оперативных параметров (уставок), имеет возможность временно снять и вновь установить защиту от несанкционированного доступа.

Режим **РАБОТА** устанавливается автоматически при включении питания.

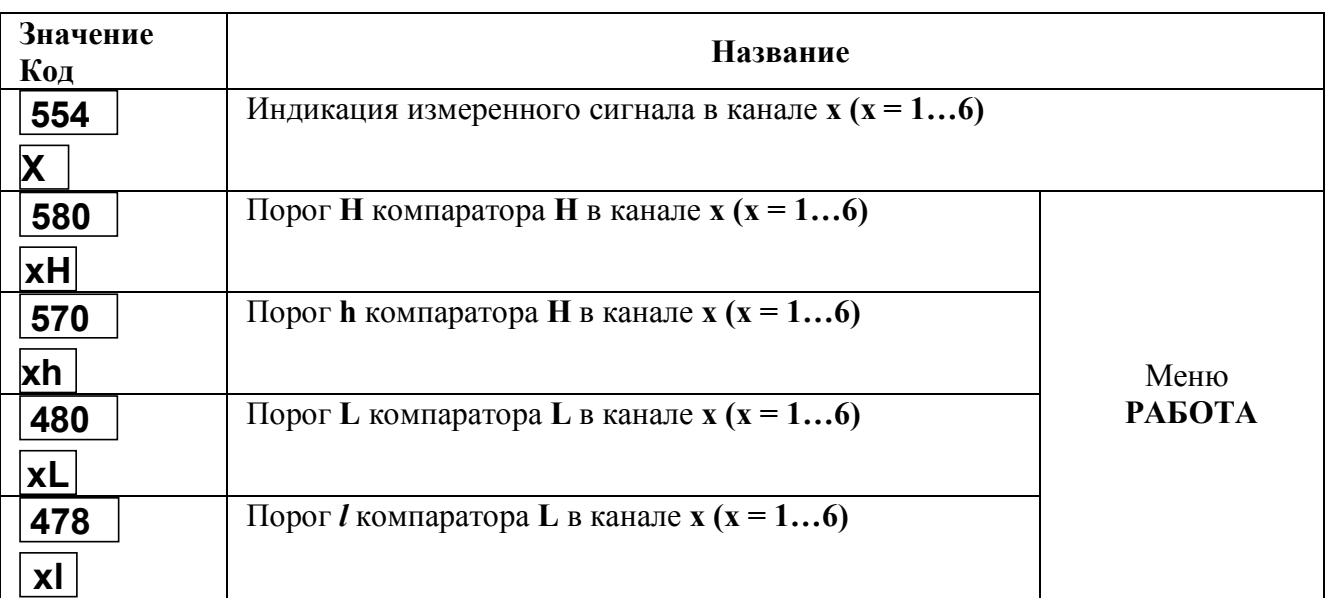

#### **7.2 Меню РАБОТА**

В меню **РАБОТА** для переключения номера каналов дополнительно используется кнопка

#### **КАНАЛ**

**олнос**. С помощью этой кнопки осуществляется циклический перебор номера канала.

Меню **РАБОТА** циклическое. После пролистывания последнего параметра происходит возврат к индикации измеренного значения.

При отсутствии нажатий каких-либо кнопок в меню **РАБОТА** в течение 20 с происходит автоматический возврат к индикации измеренного значения.

Существует возможность непосредственно в меню **РАБОТА** контролировать вид функции компараторов.

**КАНАЛ** При каждом нажатии и удержании кнопки параметр или на четырехразрядном индикаторе 1 отображается графическое изображение функции соответствующего компаратора. Мигающие сегменты указывают на способ задания уставок.

#### **7.3 Переключение индикации каналов**

В режиме **РАБОТА**, при индикации измеренного значения, можно использовать автоматическое переключение индикации каналов. Для этого нажимается и удерживается в течение 3 с

**КАНАЛ** кнопка **мета** 

Загорается индикатор 5 (см. рисунок 13) и индикация каналов начинает переключаться автоматически. Интервал между переключениями составляет примерно 5 с. Параметр конфигурирования **CH** (меню **Addt**) задает номер последнего канала, после которого происходит возврат к первому. Автоматическое переключение индикации останавливается при нажатии любой кнопки.

## **7.4 Меню ВВОД ПАРОЛЯ**

Данное меню используется, чтобы временно снять, а затем вновь установить защиту от несанкционированного доступа.

Для того, чтобы войти в меню **ВВОД ПАРОЛЯ** необходимо нажать и удерживать в тече-

ние 3 с кнопку  $\Box$  ввод в результате на верхнем индикаторе высветится ноль, на нижнем – код параметра **PS**.

Для того, чтобы выйти из меню **ВВОД ПАРОЛЯ** необходимо нажать кнопку. Для временного снятия защиты необходимо:

## - войти в меню **ВВОД ПАРОЛЯ**;

- кнопками , набрать действующее значение пароля (число от **1** до **255**);
- нажать кнопку (при этом сигнализации о правильности введенного пароля не происходит);
- выйти из меню **ВВОД ПАРОЛЯ**.

Для отмены временного снятия защиты необходимо:

- войти в меню **ВВОД ПАРОЛЯ**;
- выйти из меню **ВВОД ПАРОЛЯ**.

При отключенной защите (параметр **PS** задан равным 0 при конфигурировании) в использовании меню **ВВОД ПАРОЛЯ** нет необходимости. Однако если в этом случае будет предпринята попытка ввести пароль, отличный от нуля, то автоматически установится режим защиты от несанкционированного доступа. В этой ситуации для отключения защиты необходимо ввести нулевой пароль или отключить питание прибора.

**Внимание! При утере пароля следует обратиться к производителю.**

#### **8 Порядок применени[я приборов серии МЕТАКОН](http://contravt.ru/?id=6804) в опасном производстве**

На основании экспертизы технической документации, оценки конструкции и испытаний серийных образцов Центром по сертификации взрывозащищенного и рудничного электрооборудования при Госгортехнадзоре России, [приборы серии](http://contravt.ru/?id=6804) **МЕТАКОН** признаны соответствующими требованиям: ГОСТ 12.2.007.0, ГОСТ Р 51330.10 (МЭК 60079-11); гл.7.3. Правил устройства электроустановок и, в зависимости от используемых барьеров искробезопасности, приборам серии **[МЕТАКОН](http://contravt.ru/?id=6804)** присвоена маркировка взрывозащиты: **[Exia]IIC; [Exib]IIC; [Exia]IIC X; [Exia]IIB X.**

На [приборы серии](http://contravt.ru/?id=6804) **МЕТАКОН** получены:

 **- Сертификат соответствия РОСС RU.ГБ05.В02489** № 7998455 от 14.10. 2008 г.;

 **- Разрешение** Федеральной службы по экологическому, техническому атомному надзору № РРС 00-32521 от 18.12.2008 г.

Регуляторы микропроцессорные серии **[МЕТАКОН](http://contravt.ru/?id=6804)** могут использоваться в опасном производстве в соответствии с «Условиями применения»:

**8.1** [Приборы серии](http://contravt.ru/?id=6804) **МЕТАКОН** устанавливаются за пределами опасных зон.

**8.2** Область применения [регуляторов серии](http://contravt.ru/?id=6804) **МЕТАКОН** согласно маркировке взрывозащиты и другим нормативным документам, регламентирующим применение электрооборудования, расположенного вне взрывоопасной зоны и связанного искробезопасными электрическими внешними цепями с электрическими устройствами, установленными в опасных зонах.

**8.3** Безопасная эксплуатация приборов обеспечивается за счет применения максимальной токовой защиты цепей питания и гальванической развязки выходных цепей.

**8.4** Функциональная схема подключения барьеров искробезопасности к приборам серии **МЕТАКОН** приведена на рисунке 8.1.

**8.5** Корпуса всех устройств должны быть заземлены.

**8.6** На боковой поверхности корпусов [приборов серии](http://contravt.ru/?id=6804) **МЕТАКОН** приводится маркировка с указанием взрывозащиты, а при монтаже приборов на монтажном щите аналогичная маркировка делается на монтажном щите.

Функциональная схема подключения приборов Метакон при использовании на взрывоопасных производствах

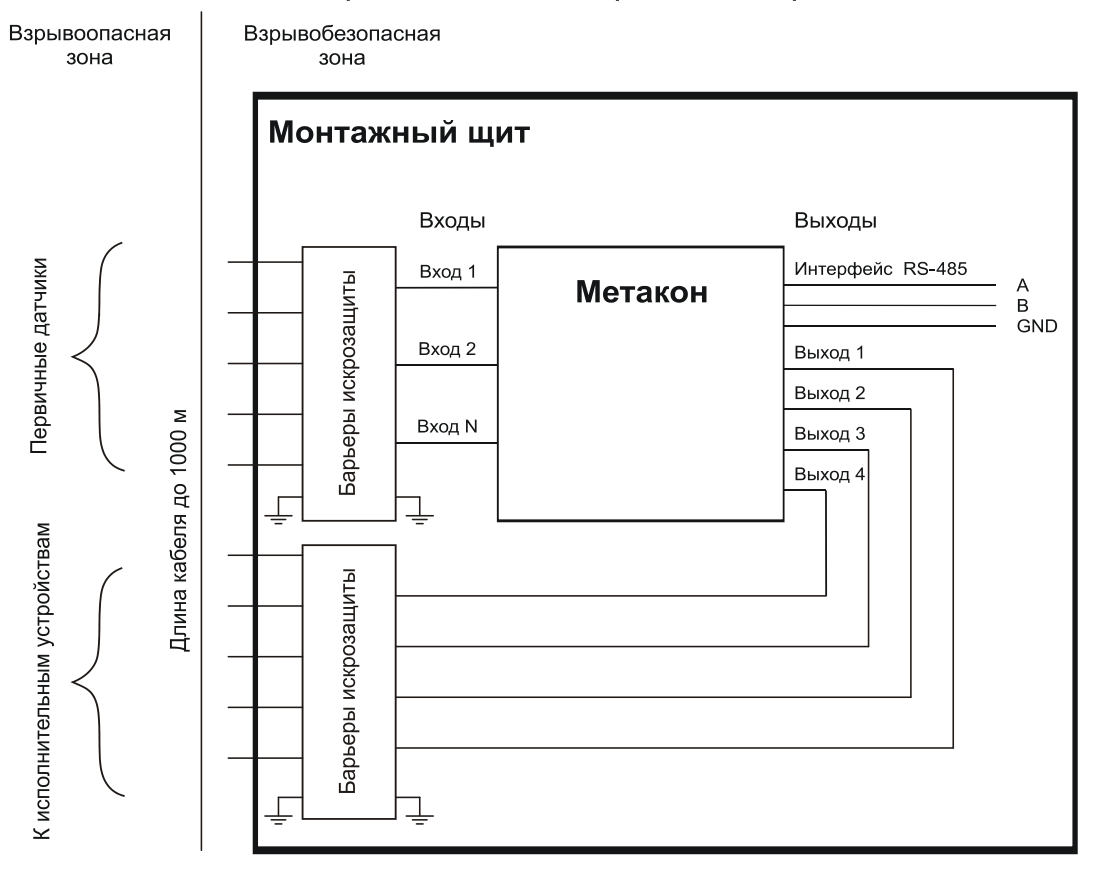

Рисунок 8.1 – Функциональная схема подключения прибора при использовании в опасных производствах

## **9 Техническое обслуживание прибора**

Для прибора установлено ежемесячное обслуживание и обслуживание при проведении поверки.

Ежемесячное техническое обслуживание прибора состоит в контроле крепления прибора, контроле электрических соединений, удаления пыли с корпуса прибора, удаления с помощью смоченного в спирте тампона загрязнений с передней панели.

#### **10 Указание мер безопасности**

По способу защиты человека от поражения электрическим током приборы соответствуют классу **II** по ГОСТ 12.2.007.0.

Подключения и ремонтные работы, а также все виды технического обслуживания производятся при отключенном напряжении питания.

Запрещается эксплуатировать прибор вынутым из корпуса.

При эксплуатации, техническом обслуживании и поверке необходимо соблюдать требования ГОСТ 12.3.019, «Правил технической эксплуатации электроустановок потребителей», «Правил техники безопасности при эксплуатации электроустановок потребителей».

## **11 Правила транспортирования и хранения**

Прибор должен транспортироваться в условиях, не превышающих заданных предельных условий:

- температура окружающего воздуха от минус 55 до плюс 70 °С;
- относительная влажность воздуха до 95 % при температуре 35 °С.

Прибор должен транспортироваться железнодорожным или автомобильным видами транспорта в транспортной таре при условии защиты от прямого воздействия атмосферных осадков. Не допускается кантовка и бросание прибора.

Прибор должен храниться в складских помещениях потребителя и поставщика в картонных коробках в следующих условиях:

- температура окружающего воздуха от 0 до 50 °С;
- относительная влажность воздуха до 95 % при температуре 35 °С.
- воздух помещения не должен содержать пыли, паров кислот и щелочей, а также газов, вызывающих коррозию.

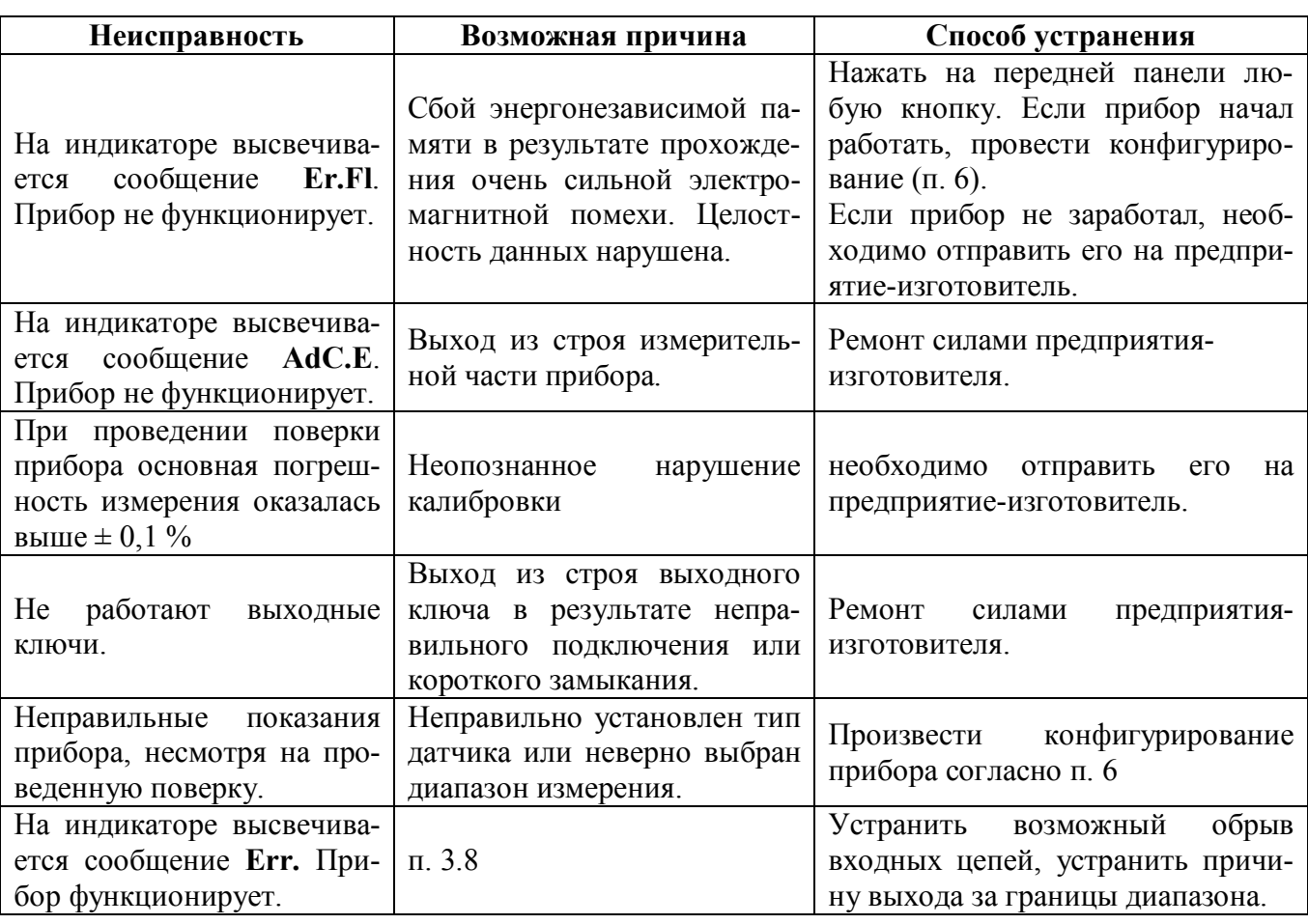

#### **12 Возможные неисправности и способы их устранения**

**Внимание! Методика калибровки прибора и право проведения калибровки предоставляются предприятиям, которые имеют в своем составе аккредитованные метрологические службы с правом калибровки приборов.** 

Работы по калибровке должны оформляться Актом о проведении калибровки.

Попытка несанкционированного (не подтвержденного Актом) проведения калибровки обнаруживается предприятием-изготовителем и является основанием для снятия прибора с гарантийного обслуживания.

## **13 Гарантии изготовителя**

Предприятие-изготовитель гарантирует соответствие выпускаемых образцов прибора всем требованиям ТУ на них при соблюдении потребителем условий эксплуатации, транспортирования и хранения. Длительность гарантийного срока устанавливается равной 36 месяцев. Гарантийный срок исчисляется с даты отгрузки (продажи) прибора. Документом подтверждающим гарантию, является формуляр с отметкой предприятия-изготовителя.

Гарантийный срок продлевается на время подачи и рассмотрения рекламации, а также на время проведения гарантийного ремонта силами изготовителя в период гарантийного срока.

#### **Адрес предприятия-изготовителя:**

Россия, 603107, Нижний Новгород, а/я 21, [тел./факс: \(831\) 260-03-08 \(многоканальный\), 466-16-04, 466-16-94.](http://www.contravt.ru)

## **[Регуляторы микропроцессорные измерительные МЕТАКОН](http://contravt.ru/?id=6804) Методика поверки ПИМФ**.**421243.010 МП**

Настоящая методика составлена с учетом требований РМГ 51 и устанавливает методику первичной, периодической и внеочередной поверки Регуляторов микропроцессорных измерительных МЕТАКОН, выпускаемых по техническим условиям ПИМФ.421243.010 ТУ, а также объем, условия поверки и подготовку к ней.

Настоящая методика распространяется на Регуляторы микропроцессорные измерительные серии МЕТАКОН (далее приборы):

Регуляторы микропроцессорные измерительные МЕТАКОН 5Х2.

При выпуске приборов на предприятии-изготовителе и после ремонта проводят первичную поверку.

Первичной поверке подлежит каждый прибор.

Интервал между поверками 2 года.

Периодической поверке подлежат приборы, находящиеся в эксплуатации или на хранении по истечении интервала между поверками.

Внеочередную поверку проводят при эксплуатации приборы в случае:

 повреждения одноразовой гарантийной наклейки контроля вскрытия и в случае утраты паспорта;

 ввода в эксплуатацию прибора после длительного хранения (более одного интервала между поверками);

 при известном или предполагаемом ударном воздействии на прибор или неудовлетворительной его работе;

 продажи (отправки) потребителю прибора, не реализованного по истечении срока, равного одному интервалу между поверками.

#### **А.1 Нормативные ссылки**

В настоящей методике использованы ссылки на следующие документы:

ГОСТ 6651-2009 Термопреобразователи сопротивления из платины, меди, и никеля. Общие технические требования и методы испытаний.

ГОСТ Р 8.585-2001 Термопары. Номинальные статические характеристики преобразования.

ГОСТ Р 51350-99 Безопасность электрических контрольно-измерительных приборов и лабораторного оборудования. Часть 1

РМГ 51-2002 Документы на методики поверки средств измерений. Основные положения.

ПР 50.2.006-94 Порядок проведения поверки средств измерений.

#### **А.2 Операции поверки**

А.2.1 При проведении поверки должны быть выполнены операции, указанные в таблице А.1 (знак "+" обозначает необходимость проведения операции).

Таблица А.1 – Операции поверки

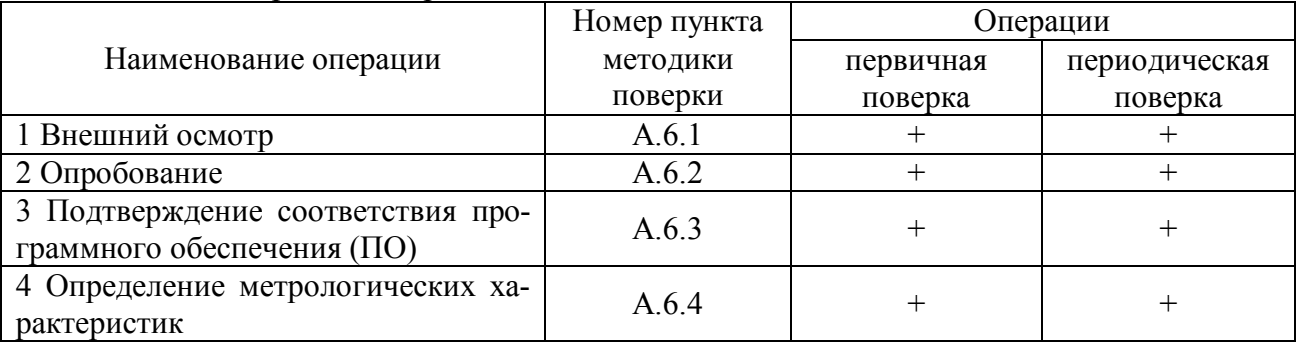

А.2.2 При получении отрицательного результата в процессе выполнения любой из операций поверки прибор бракуют и его поверку прекращают. После устранения недостатков, вызвавших отрицательный результат, прибор вновь представляют на поверку.

## **А.3 Средства поверки**

Перечень средств поверки, используемых при поверке приведен в таблице А.2.

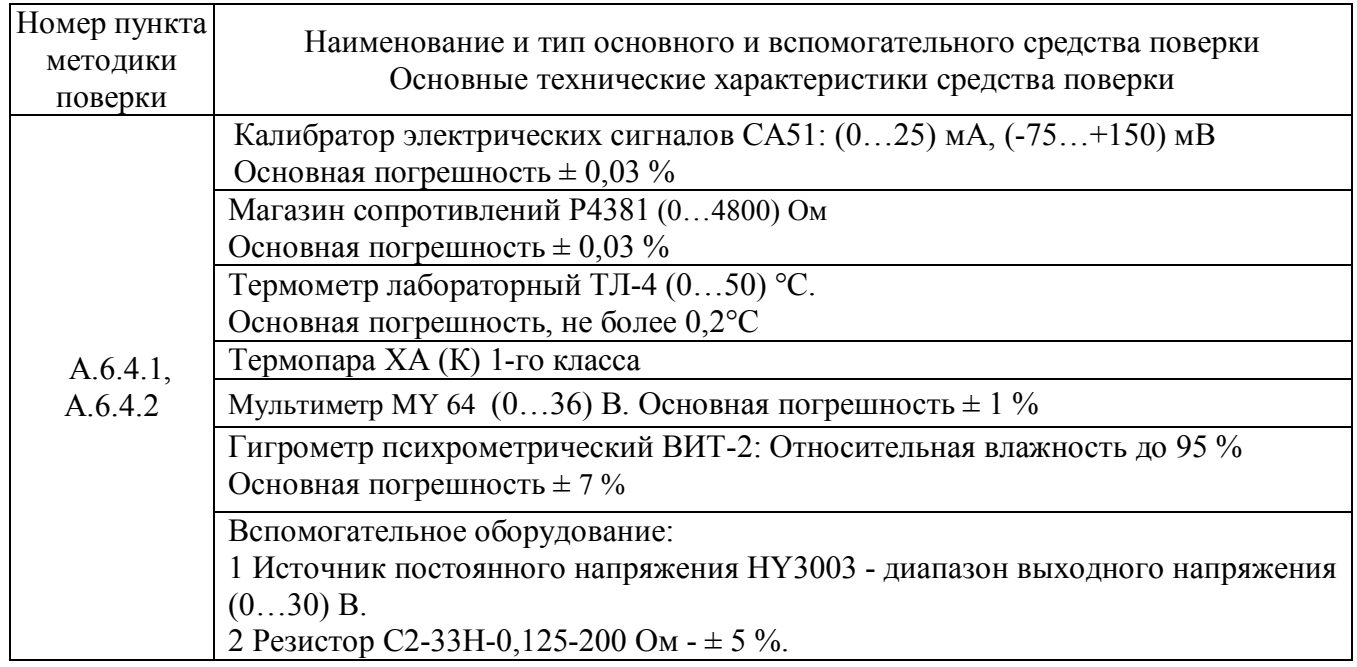

Таблица А.2 – Перечень средств поверки

#### Примечание:

1 Вместо указанных в таблице А.2 средств поверки разрешается применять другие средства поверки, обеспечивающие измерения соответствующих параметров с требуемой точностью.

2 Все средства измерений, используемые при поверке, должны быть поверены в соответствии с требованиями ПР 50.2.006.

## **А.4 Требования безопасности**

При проведении поверки необходимо соблюдать требования безопасности, предусмотренные ГОСТ Р 52319, указания по безопасности, изложенные в паспортах на приборы, применяемые средства измерений и вспомогательное оборудование.

#### **А.5 Условия поверки и подготовка к ней**

А.5.1 Поверка приборов должна проводиться при нормальных условиях:

- температура окружающего воздуха  $(23 \pm 5)$  °C;
- относительная влажность от 30 до 80 %;
- атмосферное давление от 86 до 106 кПа;
- напряжение питания (220  $\pm$  22) В;
- сопротивление нагрузки  $(200 \pm 10)$  Ом;
- отсутствие внешних электрических и магнитных полей, влияющих на работу приборов.

А.5.2 Перед началом поверки поверитель должен изучить следующие документы:

Регулятор микропроцессорный измерительный МЕТАКОН. Паспорт ПИМФ.421243.058ПС (5х2).

- Инструкции по эксплуатации на СИ и оборудование, используемых при поверке; - Инструкцию и правила техники безопасности.

А.5.3 До начала поверки СИ и оборудование, используемые при поверке, должны быть в работе в течение времени самопрогрева, указанного в документации на них.

## **А.6 Проведение поверки**

#### **А.6.1 Внешний осмотр**

При внешнем осмотре проверяется:

- соответствие комплектности прибора паспорту;

- отсутствие механических повреждений;
- отсутствие коррозии на клеммах (при необходимости клеммы зачистить).

## **А.6.2 Опробование приборов**

 Опробование приборов серии **МЕТАКОН** предусматривает тестовую проверку работоспособности приборов в режиме **конфигурирования**, по примеру настройки прибора приведенной в паспорте раздел 6.

## **А.6.3 Подтверждение соответствия программного обеспечения (ПО)**

Метрологически значимая часть встроенного программного обеспечения имеет идентификационные признаки в зависимости от модификации прибора:

– идентификационное наименование программного обеспечения – таблица 3 столбец 3;

- версия программного обеспечения таблица 3 столбец 4;
- значение контрольной суммы программного обеспечения таблица 3 столбец 5.

Для проверки соответствия ПО предусмотрена идентификация метрологически значимой части ПО.

Проверка может быть выполнена следующим способом. Подключите прибор к компьютеру в соответствии со схемой, приведенной на рисунке А.6.3.

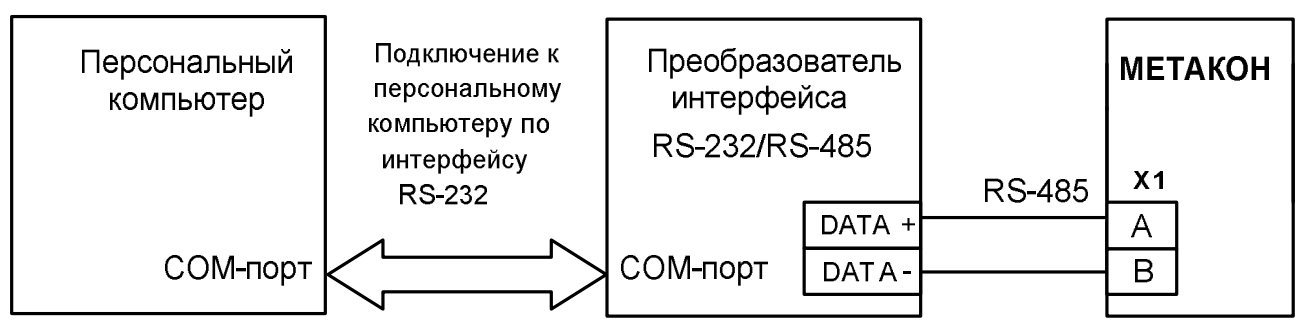

Рисунок А.6.3 – Схема подключения приборов МЕТАКОН к компьютеру

через последовательный коммуникационный интерфейс RS-485

Включите питание персонального компьютера. Запустите [программу утилиту](http://contravt.ru/?id=7202) **RNet.**

Подключить проверяемый прибор к СОМ-порту персонального компьютера с помощью преобразователя интерфейса RS-485/RS-232.

В окне «Интерфейс связи» программы- утилиты установить протокол обмена Modbas, скорость обмена 19200, четность – нет, таймаут – 0, нажать кнопку «Поиск устройства».

При обнаружении прибора, его логотип появляется под соответствующим COM- портом.

Выбрать найденный прибор кликнув по нему мышкой и открыть окно вкладку «Входы – выходы», с помощью которого контролируются измеренные значения измеренных параметров.

Результаты проверки по данному пункту считаются положительными, если во время обмена между персональным компьютером и прибором не возникали ошибки.

Выберите номер порта, к которому подключен прибор, и скорость обмена (9600 бод). Введите адрес прибора, уровень доступа и пароль доступа.

Нажмите кнопку «Открыть». Появится сообщение «Сеанс открыт».

Откройте вкладку «Измерения», нажмите кнопку «Прочесть из прибора». Идентификатор метрологически значимой части встроенного ПО появится в поле «Цифровой идентификатор ПО», версия ПО появится в поле «Версия встроенного программного обеспечения». Вывод об аутентичности метрологически значимой части программного обеспечения принимается по результатам сравнения вычисленной контрольной суммы встроенного ПО со значением контрольной суммы из таблицы А3.

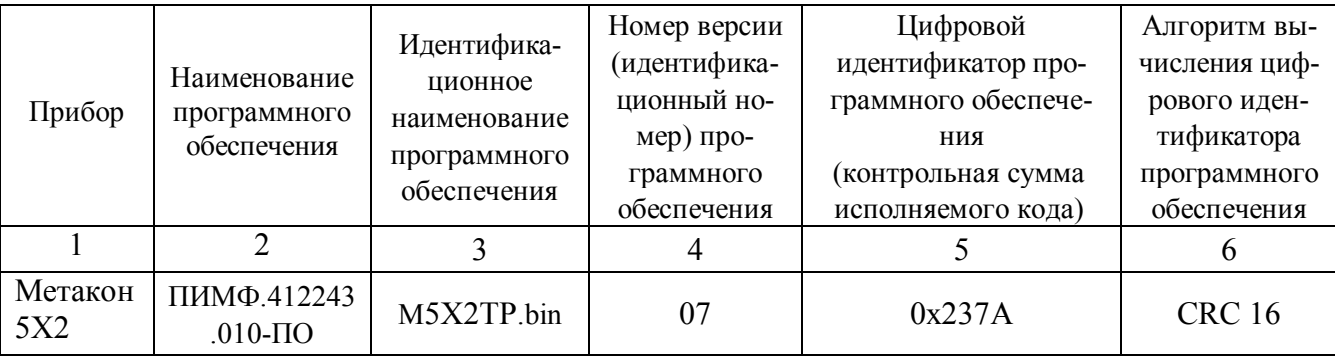

Таблица А.3 – Идентификационные данные программного обеспечения приборов МЕТАКОН

#### **А.6.4 Определение метрологических характеристик**

**А.6.4.1 Поверка приборов [МЕТАКОН 5ХХ \(5Х2, 5Х3, 5Х4\)](http://contravt.ru/?id=6804)** модификаций (**ТП, 0/5, 0/20, 0/1, 0/10**)

#### **А.6.4.1.1 Определение основной приведенной погрешности по напряжению и току**

Поверка прибора проводится путем подачи расчетных значений контрольных точек напряжений и токов, взятых из таблицы А.6.4.1 для каждой конкретной модификации прибора, от калибратора электрических сигналов на входы прибора, фиксации измеренных значений на индикаторе прибора и сравнении измеренных величин с расчетными значениями напряжений и токов.

Порядок проведения поверки:

1 Войти в режим **поверка** прибора, для этого необходимо произвести следующие действия:

- в исходном состоянии (после подачи питания) нажать на передней панели поверяемого прибора одновременно кнопки **/**и **/** и **/**, на нижнем индикаторе загораются символ **--**

- последовательным нажатием любой из кнопок или установить на верхнем индикаторе сообщение **Prob** ;

- нажать кнопку **ВВОД** .

2 Подключить прибор для проведения поверки по схеме, приведенной на рисунке А.6.4.1. Конкретные номера контактов клеммных соединителей для каждого типа прибора и проверяемого канала берутся из электрических схем подключения из «Паспорта …» на каждый конкретный проверяемый прибор.

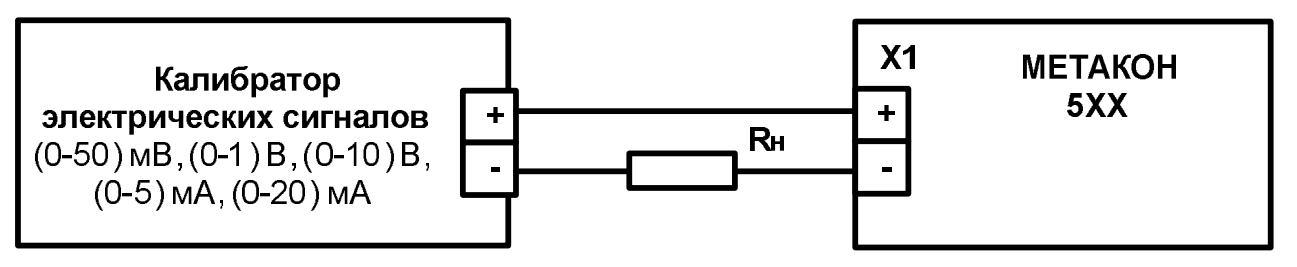

Рисунок А.6.4.1 – Схема подключения приборов мод. **МЕТАКОН 5ХХ** для проведения поверки по сигналам напряжения и тока

 4 Выбрать проверяемый параметр нажатием кнопки **ПАРАМЕТР -** установить на нижнем индикаторе символы **1.U** (**ВХОД 1)**.

5 Последовательно подать на **ВХОД 1** шесть значений контрольных сигналов из таблицы А.6.4.1 и зафиксировать на цифровом индикаторе прибора измеренные значения напряжения.

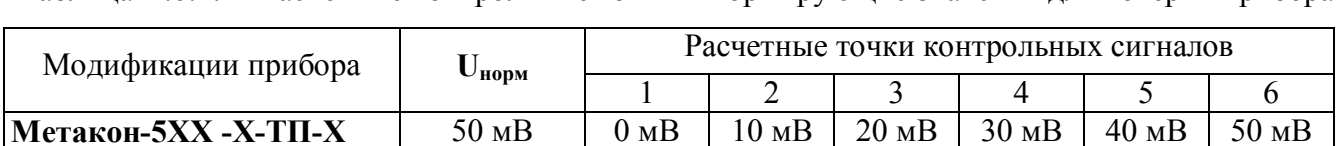

Таблица А.6.4.1– Расчетные контрольные точки и нормирующие значения для поверки прибора

**Метакон-5ХХ -Х-ТП-Х |** 50 мВ | 0 мВ | 10 мВ | 20 мВ | 30 мВ | 40 мВ | 50 мВ **Метакон-5ХХ -Х-0/1-Х** 1 В 0 В 0,2 В 0,4 В 0,6 В 0,8 В 0,9 В **Метакон-5ХХ-Х-0/10-Х** | 10 В | 0 В | 2 В | 4 В | 6 В | 8 В | 9 В Модификации прибора **Iнорм** 1 1 2 3 4 5 6 **Метакон-5ХХ -Х-0/5-Х** | 5 мА | 0 мА | 1 мА | 2 мА | 3 мА | 4 мА | 5 мА **Метакон-5ХХ-Х-0/20-Х** 20 мА 0 мА 4 мА 8 мА 12 мА 16 мА 20 мА 6 Для каждого измеренного значения контрольного сигнала рассчитать основную допустимую приведенную погрешность прибора **осн** по формулам (А.1, А.2):

$$
\delta_{ocH} = 100 \cdot (U_{np} - U_o) / U_{\text{hopM}}, \tag{A.1}
$$

где: **осн** - основная приведенная погрешность измерения прибора, %;

**Uпр** - измеренное значение напряжения, отображаемое на верхнем индикаторе прибора, мВ, В;

**U<sup>о</sup>** - расчетное значение напряжения взятое из таблицы А.6.4.1 и установленное на выходе калибратора электрических сигналов, мВ, В, мА;

**Uнорм** – нормирующее значение, равное диапазону входного сигнала из таблицы А. 6.4.1, мВ, В.

$$
\delta_{ocH} (\%) = 100 \cdot (I_{np} - I_o) / I_{\text{hopM}}, \tag{A.2}
$$

где: **осн** – основная приведенная погрешность измерения прибора, %;

**Iпр** – измеренное значение тока, отображаемое на верхнем индикаторе прибора, мА;

**I<sup>о</sup>** – расчетное значение тока взятое из таблицы А.6.4.1 и установленное на выходе калибратора электрических сигналов, мА;

**Iнорм** – нормирующее значение, равное диапазону входного сигнала из таблицы А. 6.4.1, мА.

7 Поочередно провести поверку **ВХОДОВ 2-6** по аналогичной методике, устанавливая на нижнем индикаторе символы **2.U** - **6.U** .

 Прибор считается выдержавшим поверку метрологических характеристик по п.  $A.6.4.1.1$ , если значения основной погрешности в контрольных точах находится в пределах  $\pm$  $0.1 \%$ .

При отрицательных результатах поверки прибор в обращение не допускается (бракуется) и отправляется для проведения ремонта на предприятие изготовитель.

А.6.4.1.2 Определение погрешности компенсации термо-ЭДС холодного спая

Поверяются только приборы **[МЕТАКОН 5ХХ](http://contravt.ru/?id=6804)**- мод.**ТП**.

Поверка производится путем измерения температуры с помощью термопары ТХА тип (К), рабочий спай которой расположен при нормальных условиях, и сравнения результатов измерения с показаниями контрольного термометра.

Порядок проведения поверки:

1 Подключить поверяемый прибор по схеме, приведенной на рисунке А.6.4.1.2.

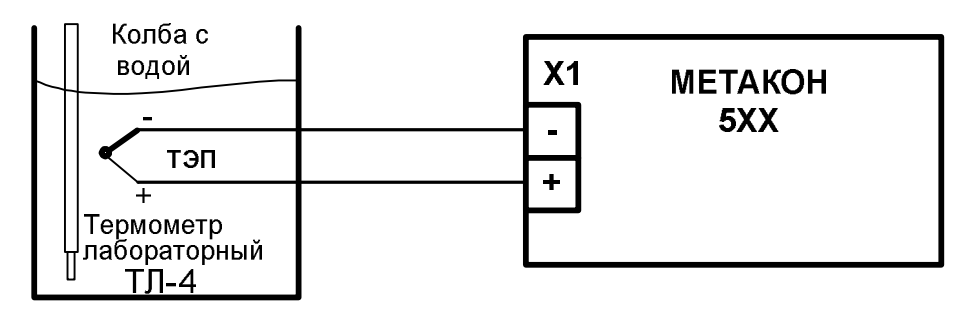

Рисунок А.6.4.1.2 – Схема подключения приборов мод.**МЕТАКОН 5ХХ -** ТП для поверки погрешности компенсации влияния температуры холодных спаев.

2 Войти в режим измерения температуры переключением кнопки **ПАРАМЕТР** - установить на нижнем индикаторе прибора символ **dt ..** .**.**

3 Поместить подключенную к прибору термопару и контрольный термометр в сосуд с водой и сделать выдержку в течение 15 мин.

4 Зафиксировать измеренное значение **Тизм** температуры на верхнем индикаторе прибора и **T<sup>0</sup>** температуру на контрольном термометре.

5 Провести оценку показаний температуры контрольного термометра и измеренных показаний прибора, сделав расчет по формуле (А.3):

$$
|\mathbf{T}_{\text{H3M}} - \mathbf{T}_0| \le 1 \,^{\circ}\mathbf{C} \tag{A.3}
$$

Прибор считать выдержавшим проверку по п. А. 6.4.1.2, если показания прибора находятся в интервале от  $(T_0 - 1)$  °С до  $(T_0 + 1)$  °С (где  $T_0$  – показания контрольного термометра, выраженные в °С).

 При отрицательных результатах поверки прибор в обращение не допускается (бракуется) и отправляется для проведения ремонта на предприятие изготовитель.

6 После завершения поверки для возврата прибора в исходное состояние производятся следующие действия:

- последовательным нажатием кнопки **ПАРАМЕТР** установить на верхнем индикаторе сообщение **End,** нажать кнопку **ВВОД** ;

- последовательным нажатием любой из кнопок **и** или **V** установить на верхнем индикаторе сообщение **End**, нажать кнопку **ВВОД** .

#### **А.6.4.2 Определение метрологических характеристик для [МЕТАКОН 5ХХ](http://contravt.ru/?id=6804) мод.ТС**

Поверка прибора проводится путем подачи расчетных значений контрольных точек сопротивлений от магазина сопротивлений на входы прибора, фиксации измеренных значений на индикаторе прибора и сравнении измеренных величин с расчетными значениями сопротивлений.

Порядок проведения поверки:

1 Войти в режим **поверка** прибора по методике п. А.6.4.1.1 пп.1.

2 Подключить поверяемый прибор по схеме, приведенной на рисунке А.6.4.2.

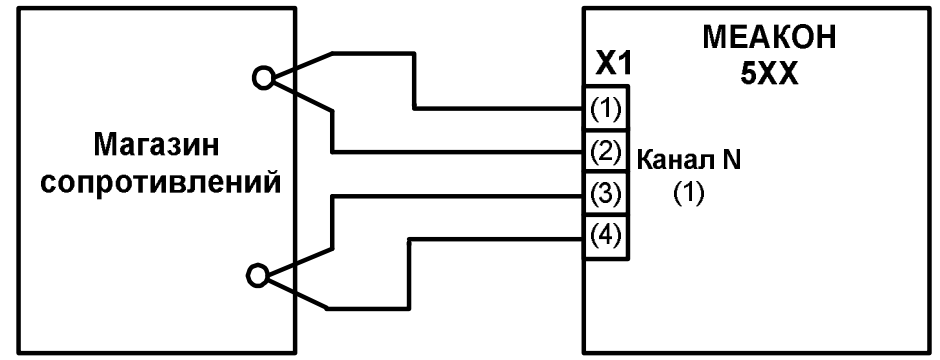

Рисунок А.6.4.2 – Схема подключения приборов мод. **[МЕТАКОН 5ХХ](http://contravt.ru/?id=6804)** для проведения поверки по входным сигналам сопротивления

Точки соединения парных проводов следует производить на зажимных клеммах магазина сопротивлений. Конкретные номера контактов клеммных соединителей для каждого типа прибора и проверяемого канала берутся из электрических схем подключения из «Паспорта…» на каждый конкретный проверяемый прибор.

3 Произвести выбор проверяемого параметра нажатием кнопки нажать кнопку **ВВОД**, на нижнем индикаторе отображается параметр **r.r.**, затем последовательным нажатием любой из кнопок илиустановить на верхнем индикаторе прибора значение параметра **r.r.,** равное **L100**  (мод. **ТС100**) или **L\_50** (мод. **ТС50**), нажать кнопку **ВВОД**.

4 Произвести выбор проверяемого канала, для этого нажать кнопку **ПАРАМЕТР**, на нижнем индикаторе высвечиваются символы **1.r.**, где цифра указывает на **ВХОД 1**, при этом на верхнем индикаторе отображается значение текущего измеряемого сопротивления.

5 Поочередно подать на **ВХОД 1** шесть значений контрольных сигналов, приведенных в таблице А.6.4.2.

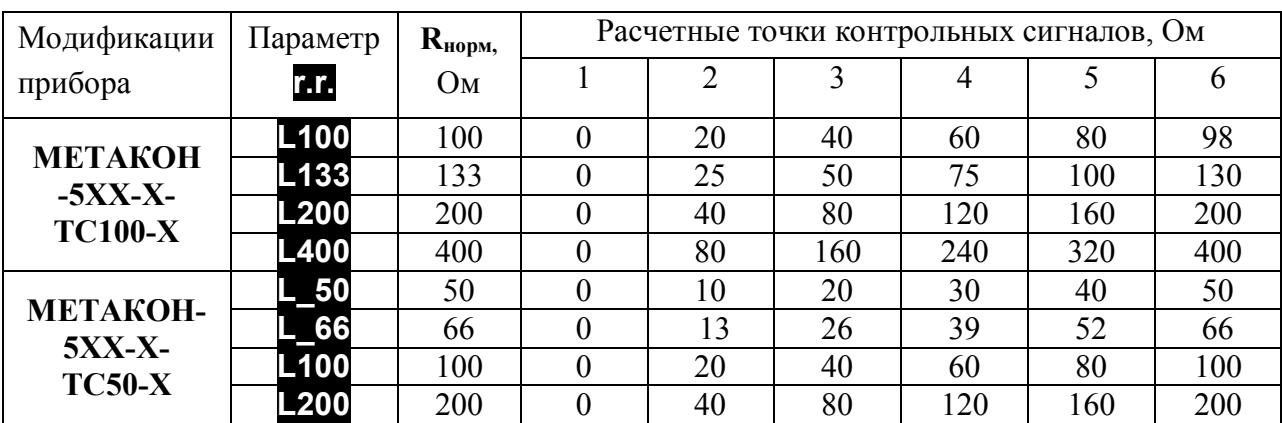

Таблица А.6.4.2. – Контрольные расчетные точки для поверки приборов **5ХХ** мод.**ТС**

6 Для каждого измеренного значения контрольного сигнала рассчитать основную допускаемую приведенную погрешность прибора **осн** по формуле (А.4).

 $\delta_{ocH} = 100 \cdot (R_{np} - R_o) / R_{hoph}$  (A.4)

где: **осн** - основная приведенная погрешность измерения прибора, %;

**Rпр** - измеренное значение сопротивления отображаемое на верхнем индикаторе прибора, Ом;

**R<sup>o</sup>** - значение расчетного сопротивления, установленное на магазине сопротивлений, Ом

**Rнорм** - нормирующее значение, равное диапазону входного сигнала из таблицы А.6.4.2, Ом.

7 Последовательно провести поверку **ВХОДОВ 2-3** по аналогичной методике, устанавливая на нижнем индикаторе символы **2.r.**, **3.r.**.

8 Последовательно провести проверку для всех типов датчиков, приведенных в таблице А.6.4.2.

 Прибор считается выдержавшим поверку по п. А.6.4.2, если значения основной погрешности в контрольных точках находятся в пределах  $\pm$  0,1 %.

При отрицательных результатах поверки прибор в обращение не допускается (бракуется) и отправляется для проведения ремонта на предприятие изготовитель.

6 После завершения поверки для возврата прибора в исходное состояние производятся следующие действия:

- последовательным нажатием кнопки **ПАРАМЕТР** установить на верхнем индикаторе сообщение **End,** нажать кнопку **ВВОД** ;
- последовательным нажатием любой из кнопок **,**или установить на верхнем индикаторе сообщение **End**, нажать кнопку **ВВОД** .

## **А7 Оформление результатов поверки**

А7.1 При положительных результатах первичной поверки прибор признается годным к эксплуатации, о чем делается отметка в паспорте на прибор за подписью поверителя. При периодической поверке оформляется свидетельство о поверке в соответствии с ПР 50.2.006. Подпись поверителя заверяется поверительным клеймом.

А7.2. При отрицательных результатах поверки прибор в обращение не допускается (бракуется), на него выдается извещение о непригодности с указанием причин.